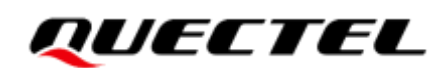

# **LC29H (BA,CA,DA,EA) DR&RTK Application Note**

# **GNSS Module Series**

Version: 1.2.0

Date: 2024-02-07

Status: Preliminary

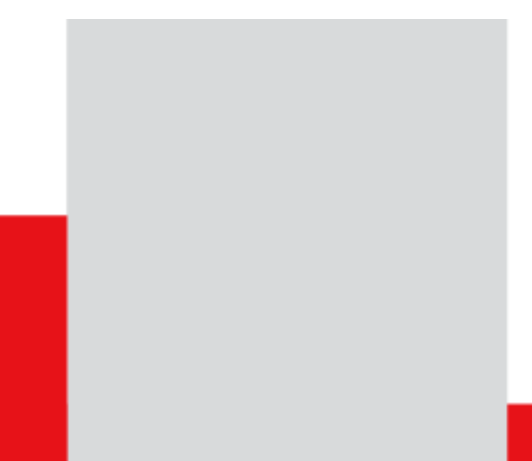

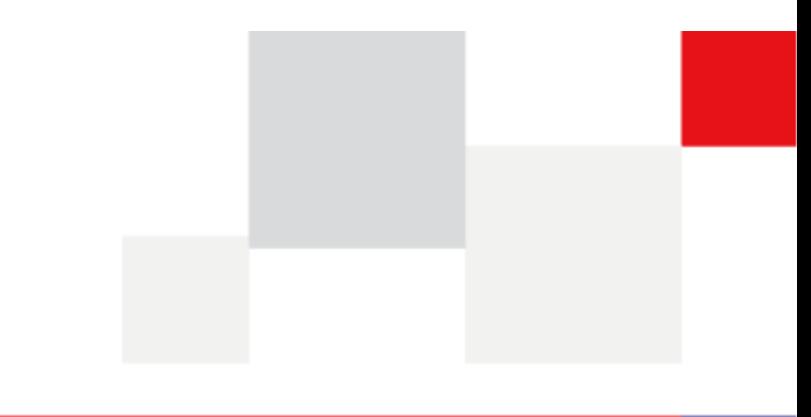

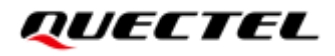

**At Quectel, our aim is to provide timely and comprehensive services to our customers. If you require any assistance, please contact our headquarters:**

**Quectel Wireless Solutions Co., Ltd.** 

Building 5, Shanghai Business Park Phase III (Area B), No.1016 Tianlin Road, Minhang District, Shanghai 200233, China Tel: +86 21 5108 6236 Email: [info@quectel.com](mailto:info@quectel.com)

**Or our local offices. For more information, please visit:**  [http://www.quectel.com/support/sales.htm.](http://www.quectel.com/support/sales.htm)

**For technical support, or to report documentation errors, please visit:**  [http://www.quectel.com/support/technical.htm.](http://www.quectel.com/support/technical.htm) Or email us at: [support@quectel.com.](mailto:support@quectel.com)

# **Legal Notices**

We offer information as a service to you. The provided information is based on your requirements and we make every effort to ensure its quality. You agree that you are responsible for using independent analysis and evaluation in designing intended products, and we provide reference designs for illustrative purposes only. Before using any hardware, software or service guided by this document, please read this notice carefully. Even though we employ commercially reasonable efforts to provide the best possible experience, you hereby acknowledge and agree that this document and related services hereunder are provided to you on an "as available" basis. We may revise or restate this document from time to time at our sole discretion without any prior notice to you.

# **Use and Disclosure Restrictions**

# **License Agreements**

Documents and information provided by us shall be kept confidential, unless specific permission is granted. They shall not be accessed or used for any purpose except as expressly provided herein.

# **Copyright**

Our and third-party products hereunder may contain copyrighted material. Such copyrighted material shall not be copied, reproduced, distributed, merged, published, translated, or modified without prior written consent. We and the third party have exclusive rights over copyrighted material. No license shall be granted or conveyed under any patents, copyrights, trademarks, or service mark rights. To avoid ambiguities, purchasing in any form cannot be deemed as granting a license other than the normal nonexclusive, royalty-free license to use the material. We reserve the right to take legal action for noncompliance with abovementioned requirements, unauthorized use, or other illegal or malicious use of the material.

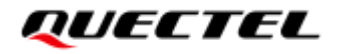

# **Trademarks**

Except as otherwise set forth herein, nothing in this document shall be construed as conferring any rights to use any trademark, trade name or name, abbreviation, or counterfeit product thereof owned by Quectel or any third party in advertising, publicity, or other aspects.

# **Third-Party Rights**

This document may refer to hardware, software and/or documentation owned by one or more third parties ("third-party materials"). Use of such third-party materials shall be governed by all restrictions and obligations applicable thereto.

We make no warranty or representation, either express or implied, regarding the third-party materials, including but not limited to any implied or statutory, warranties of merchantability or fitness for a particular purpose, quiet enjoyment, system integration, information accuracy, and non-infringement of any thirdparty intellectual property rights with regard to the licensed technology or use thereof. Nothing herein constitutes a representation or warranty by us to either develop, enhance, modify, distribute, market, sell, offer for sale, or otherwise maintain production of any our products or any other hardware, software, device, tool, information, or product. We moreover disclaim any and all warranties arising from the course of dealing or usage of trade.

# **Privacy Policy**

To implement module functionality, certain device data are uploaded to Quectel's or third-party's servers, including carriers, chipset suppliers or customer-designated servers. Quectel, strictly abiding by the relevant laws and regulations, shall retain, use, disclose or otherwise process relevant data for the purpose of performing the service only or as permitted by applicable laws. Before data interaction with third parties, please be informed of their privacy and data security policy.

# **Disclaimer**

- a) We acknowledge no liability for any injury or damage arising from the reliance upon the information.
- b) We shall bear no liability resulting from any inaccuracies or omissions, or from the use of the information contained herein.
- c) While we have made every effort to ensure that the functions and features under development are free from errors, it is possible that they could contain errors, inaccuracies, and omissions. Unless otherwise provided by valid agreement, we make no warranties of any kind, either implied or express, and exclude all liability for any loss or damage suffered in connection with the use of features and functions under development, to the maximum extent permitted by law, regardless of whether such loss or damage may have been foreseeable.
- d) We are not responsible for the accessibility, safety, accuracy, availability, legality, or completeness of information, advertising, commercial offers, products, services, and materials on third-party websites and third-party resources.

*Copyright © Quectel Wireless Solutions Co., Ltd. 2024. All rights reserved.*

# <span id="page-3-0"></span>**About the Document**

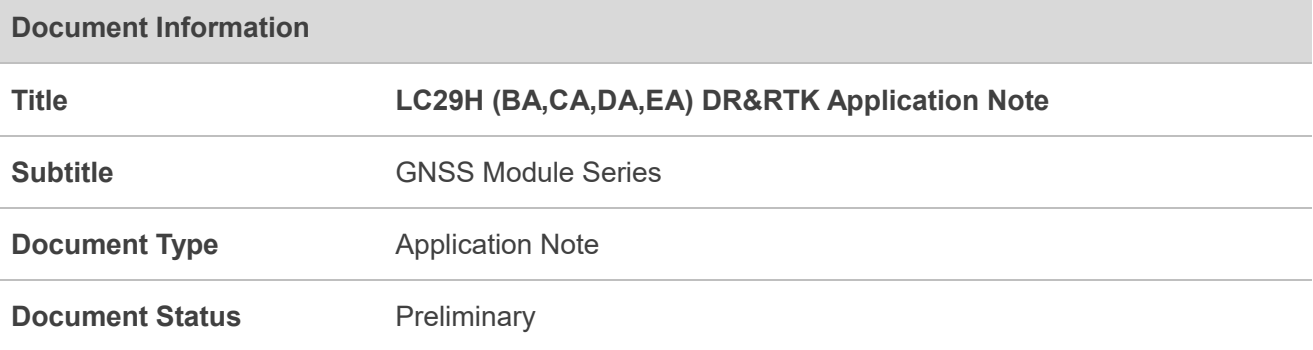

# **Revision History**

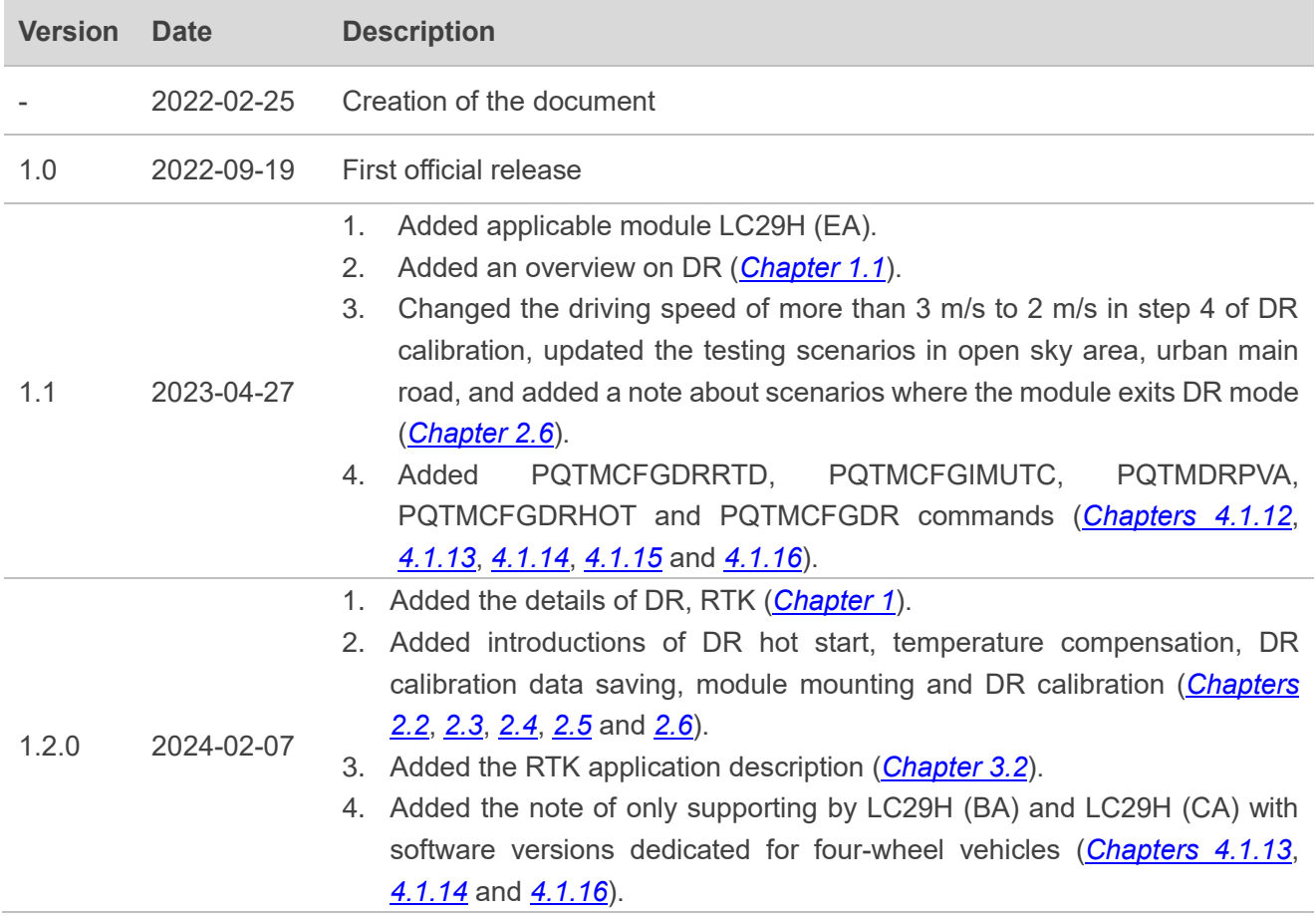

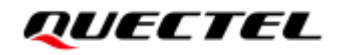

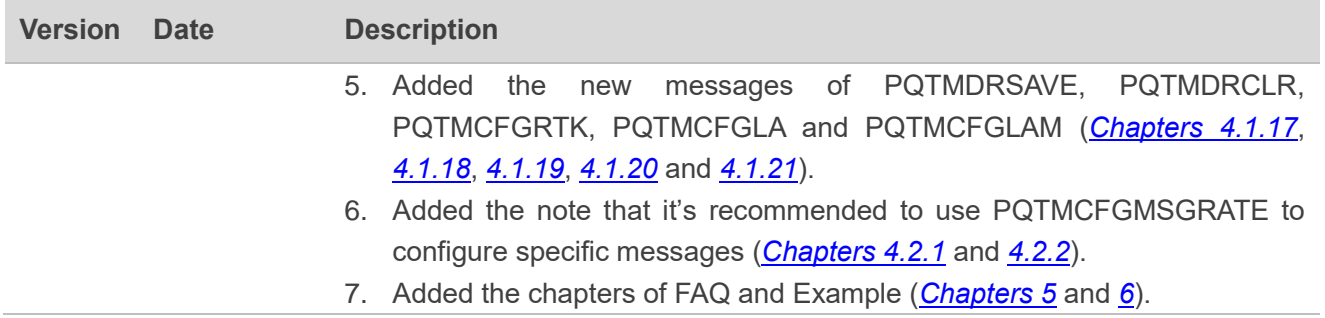

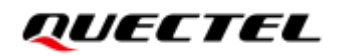

# <span id="page-5-0"></span>**Contents**

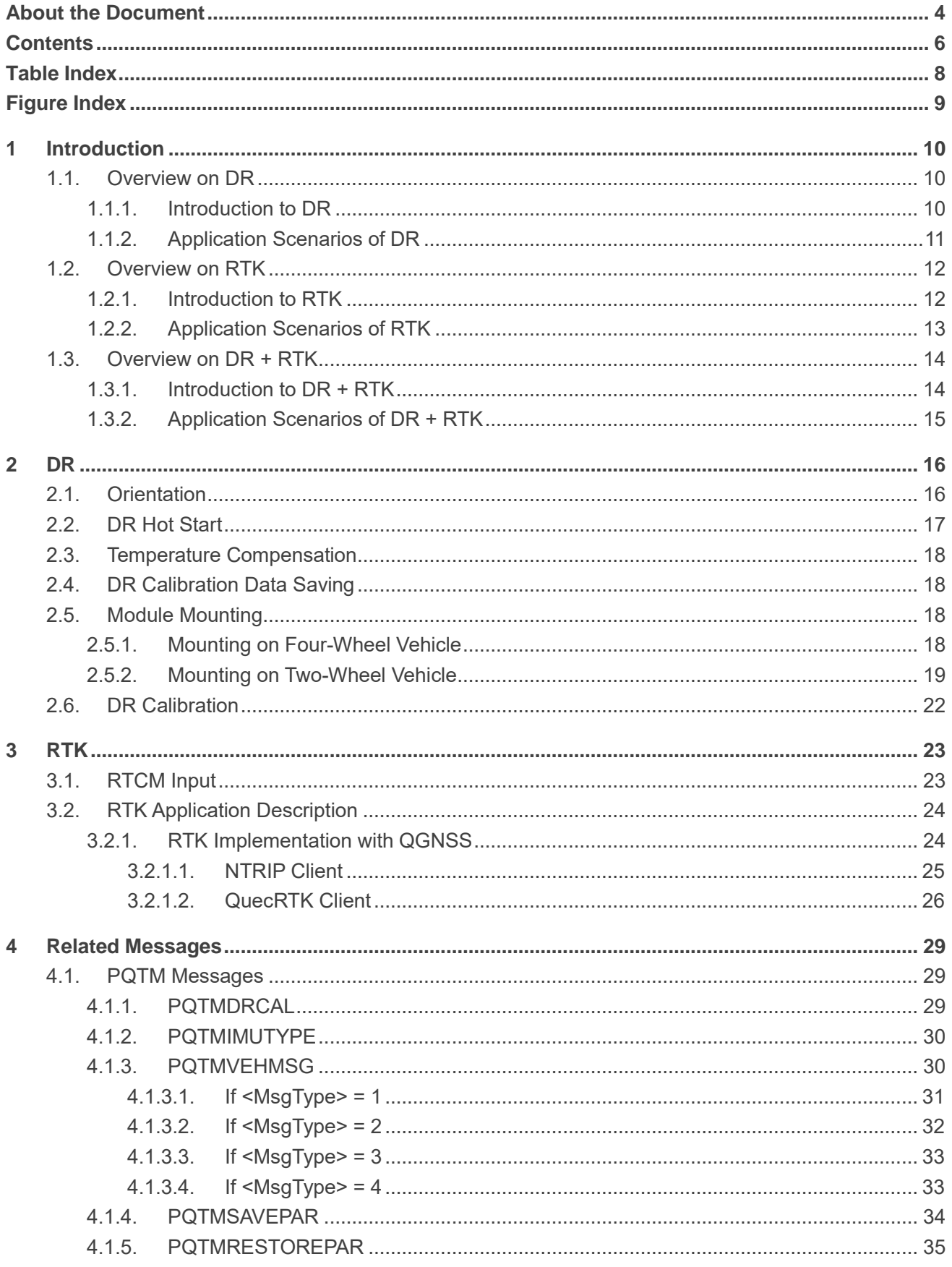

 $5\phantom{a}$ 

 $6\phantom{a}$ 

 $\overline{7}$ 8

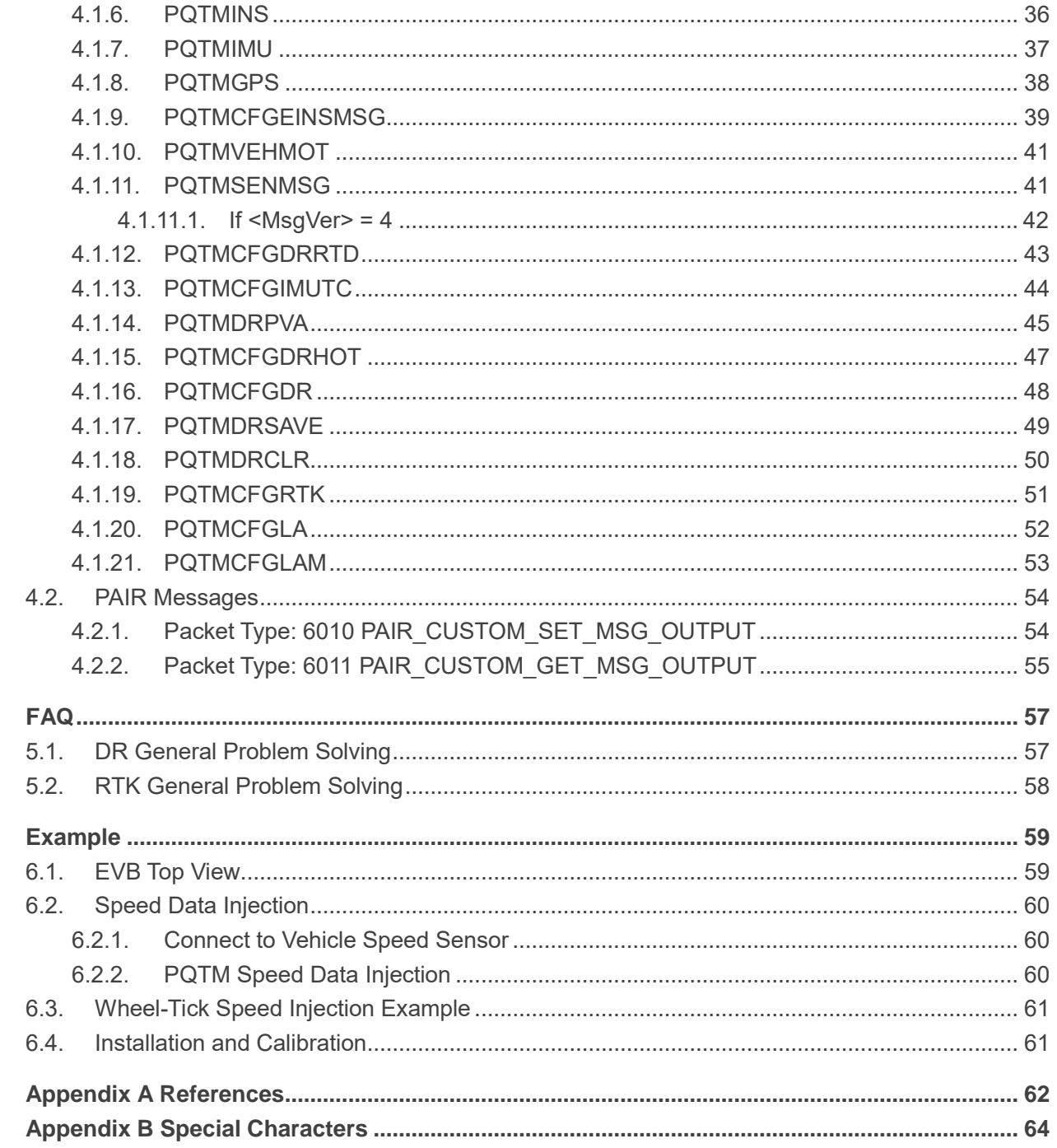

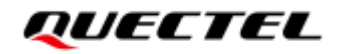

# <span id="page-7-0"></span>**Table Index**

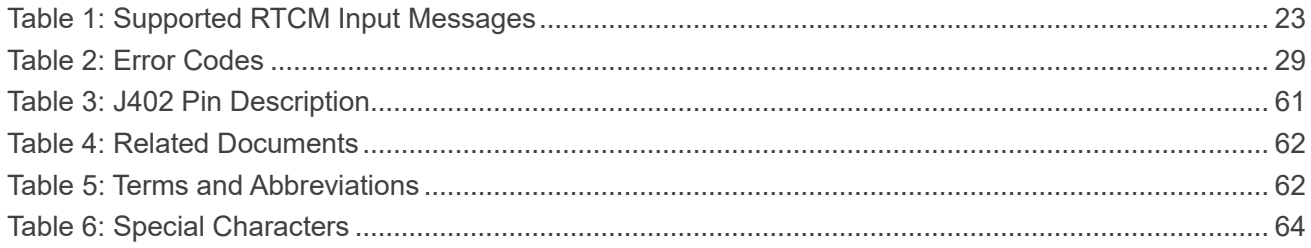

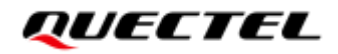

# <span id="page-8-0"></span>**Figure Index**

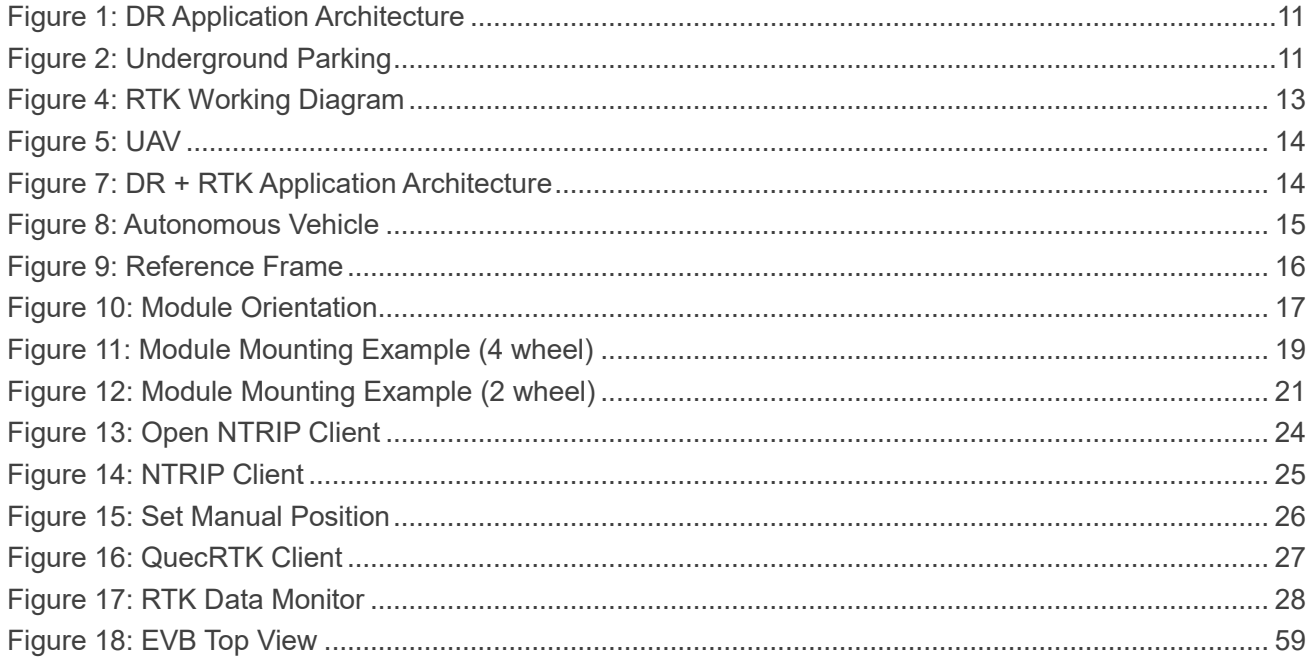

# <span id="page-9-1"></span>**1 Introduction**

This document describes the dead reckoning (DR) and real-time kinematic (RTK) features, including DR and RTK configurations and DR related messages for Quectel LC29H (BA), LC29H (CA), LC29H (DA) and LC29H (EA) modules. The features supported by each module are as follows:

- LC29H (BA) supports DR and RTK.
- LC29H (CA) only supports DR.
- LC29H (DA) only supports RTK (Max update rate: 1 Hz).
- ⚫ LC29H (EA) only supports RTK (Max update rate: 10 Hz, 10 Hz by default).

# <span id="page-9-0"></span>**1.1. Overview on DR**

# <span id="page-9-2"></span>**1.1.1. Introduction to DR**

LC29H series provide two DR modes: ADR (Automotive Dead Reckoning) and UDR (Untethered Dead Reckoning). ADR requires the vehicle to provide the speed and reversing data to the module. User can connect the module to vehicle sensors or inject the speed and reverse data via communication interface. On the contrary, the UDR does not require the speed and reversing data, and the module integrates highend DR technology to provide enhanced positioning performance without vehicle sensors. Therefore, the UDR has the characteristics of simple installation. It's an ideal solution for aftermarket applications which has no possibility to access the vehicle speed data. LC29H series can auto identify the speed data exist or not, hence it can auto-switch the UDR and ADR mode after each power on.

In addition, the LC29H series modules provide two different firmware for different vehicles. One is for four wheels vehicle, such as a car, and the other one is for two wheels vehicle, such as bicycle, scooter, motorcycle.

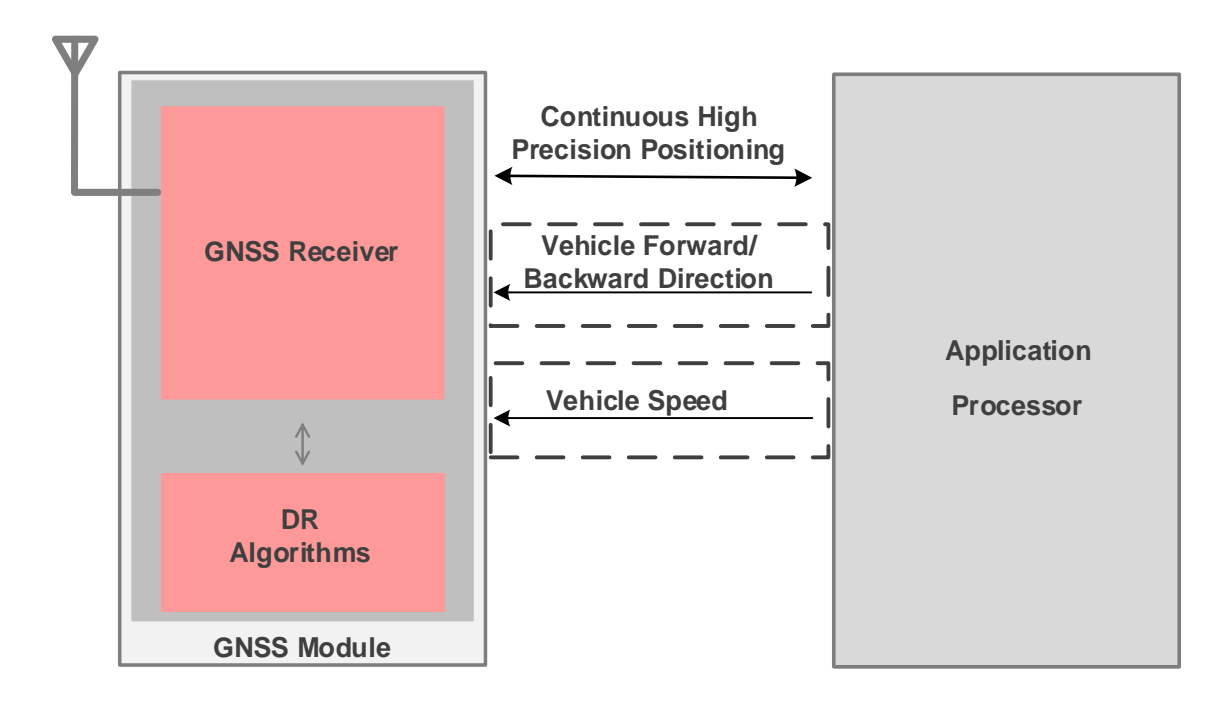

**Figure 1: DR Application Architecture**

# <span id="page-10-1"></span><span id="page-10-0"></span>**1.1.2. Application Scenarios of DR**

The application scenarios of DR mainly include wooded countryside, difficult urban environments, under viaducts, and even tunnels and underground parking, etc.

<span id="page-10-2"></span>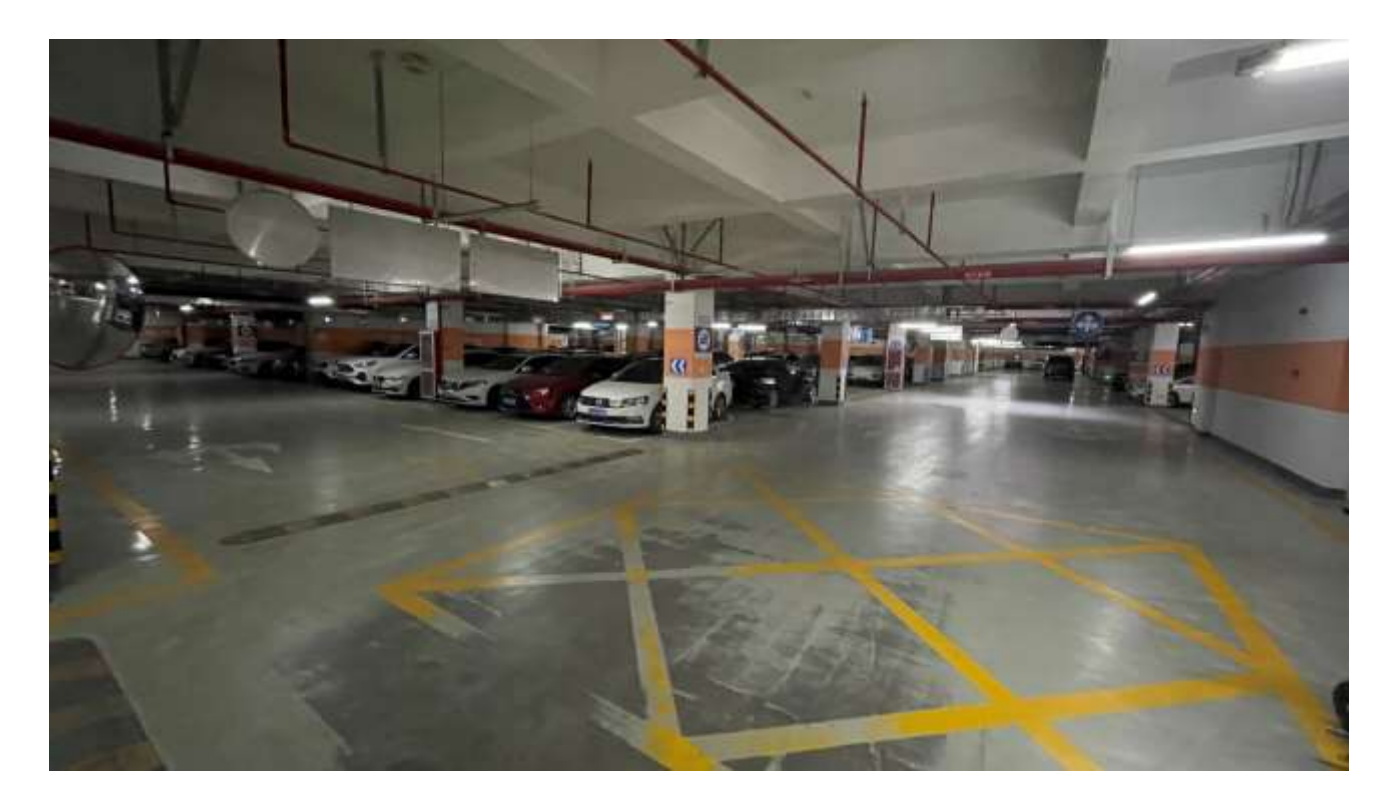

**Figure 2: Underground Parking**

# <span id="page-11-0"></span>**1.2. Overview on RTK**

# <span id="page-11-1"></span>**1.2.1. Introduction to RTK**

RTK (Real Time Kinematic) is a real-time differential GNSS technology based on carrier phase measurements, which can achieve high-precision positioning within a few centimeters. As we know, when the GNSS signal from satellites travels towards the receiver, it goes through 20,200 km (i.e., GPS) of ionosphere and atmosphere down to earth. The ionospheric effect significantly slows the signal and also can disturb it on the way. In addition, many factors, such as clouds, or obstacles, can affect the travel time and increase the position error. The RTK technology is based on the use of carrier measurements, with a reference station transmitting the corrections to a receiver needed to get the accurate position, which can eliminate the major errors in traditional GNSS positioning.

Both the RTK and traditional GNSS need to measure the distance from the satellite to the receiver, the traditional GNSS positioning uses PRN code-based ranging, however, the RTK uses carrier-based ranging. Because the difference of wavelength, carrier-based ranging can provide higher accuracy of the distance. For example, the wavelength of L1 signal is about 19 cm, but the wavelength of L1 PRN code frequency is about 300 m. The distance to a satellite is calculated by multiplying the carrier wavelength times the number of whole cycles between the satellite and the receiver and adding the phase difference. It's not easy to calculate the number of the wavelengths. The key to achieving centimeter-level accuracy in RTK is to resolve the unknown number of carrier cycle ambiguities into integers.

Depending on the number and signal status of satellites visible in the sky, RTK can obtain different position solution with different levels of accuracy. They are called "RTK float" and "RTK fixed", in a fixed solution, the number of wavelengths is an integer (whole number), and the algorithm is constrained to yield a whole number, in a float solution, the ambiguity is allowed to be a decimal or floating-point number. General, the accuracy of float solution is 10  $\sim$  50 cm or even worse, and a fixed solution can achieve an accuracy of less than 10 cm.

There are three parts in RTK solution:

- ➢ Reference station receiver with well-known position and is static, is called "**Base Station**".
- $\triangleright$  The communication link.
- ➢ The moving receiver, is called "**Rover**".

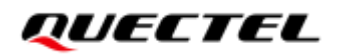

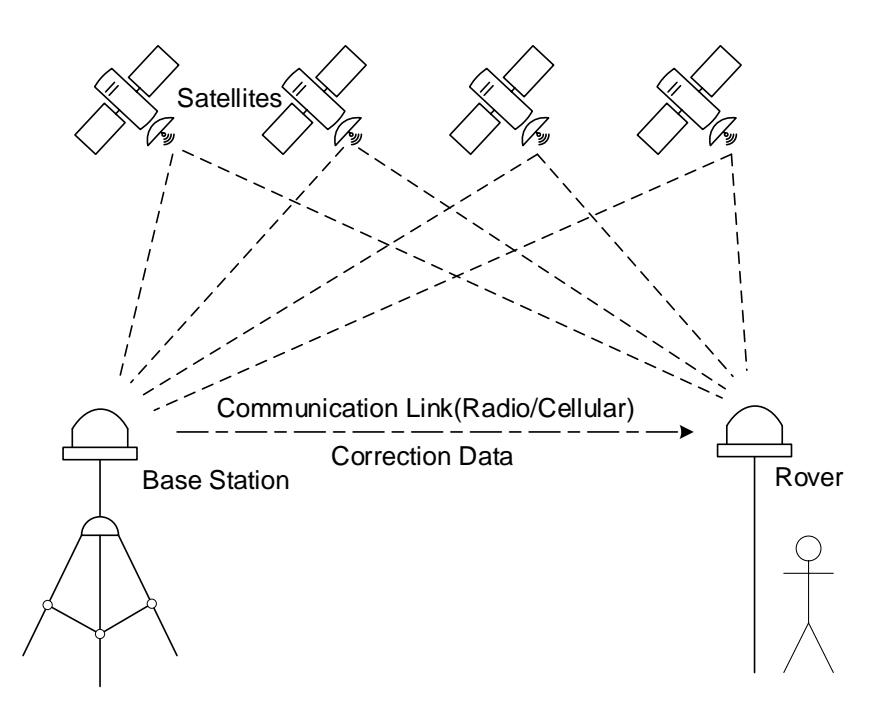

**Figure 3: RTK Working Diagram**

<span id="page-12-1"></span>RTK working principle:

- Set up a base station on a known point to continuously receive all visible GNSS satellite signals.
- Send the base coordinates and correction data to the rover through data link (network, radio, etc.).
- The rover receives the data from the base and synchronously observes and collects the carrier phase data of GNSS satellites.
- ⚫ The rover calculates a precise position with the received carrier phase and the correction data from base station.

Normally, RTK can be divided into traditional RTK and network RTK. In the traditional RTK, the transmission link of differential correction numbers is usually provided by wireless radio stations, and the distance between base stations and rover stations is generally within 20-30 km. Because the measurement deviation it forms is related to distance, exceeding this distance will cause a significant decrease in the positioning accuracy of the rover station. Network RTK technology is a real-time positioning technology that combines data from multiple base stations for error calculation and correction, and provides spatial location services to users. It requires data sharing between system centers and multiple reference stations through the network. Network RTK technology overcomes the shortcomings of traditional RTK technology, such as strong correlation between positioning accuracy and distance, and frequent installation of reference stations during operation. For more details about the RTK, see *document [\[1\]](#page-61-3) RTK application*.

# <span id="page-12-0"></span>**1.2.2. Application Scenarios of RTK**

The main application scenarios of RTK include lawn mowers, drones, lane-level navigation, etc.

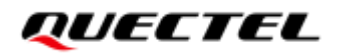

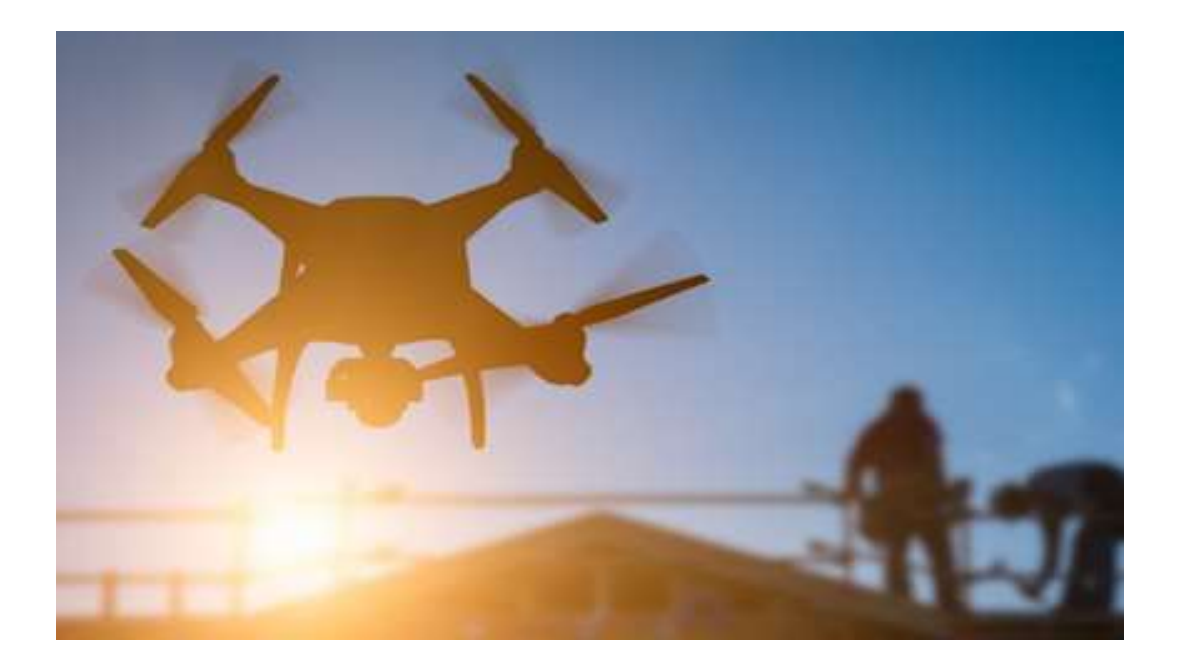

**Figure 4: UAV**

# <span id="page-13-2"></span><span id="page-13-0"></span>**1.3. Overview on DR + RTK**

# <span id="page-13-1"></span>**1.3.1. Introduction to DR + RTK**

LC29H (BA) supports DR and RTK, In many scenarios, we need to use both DR And RTK.

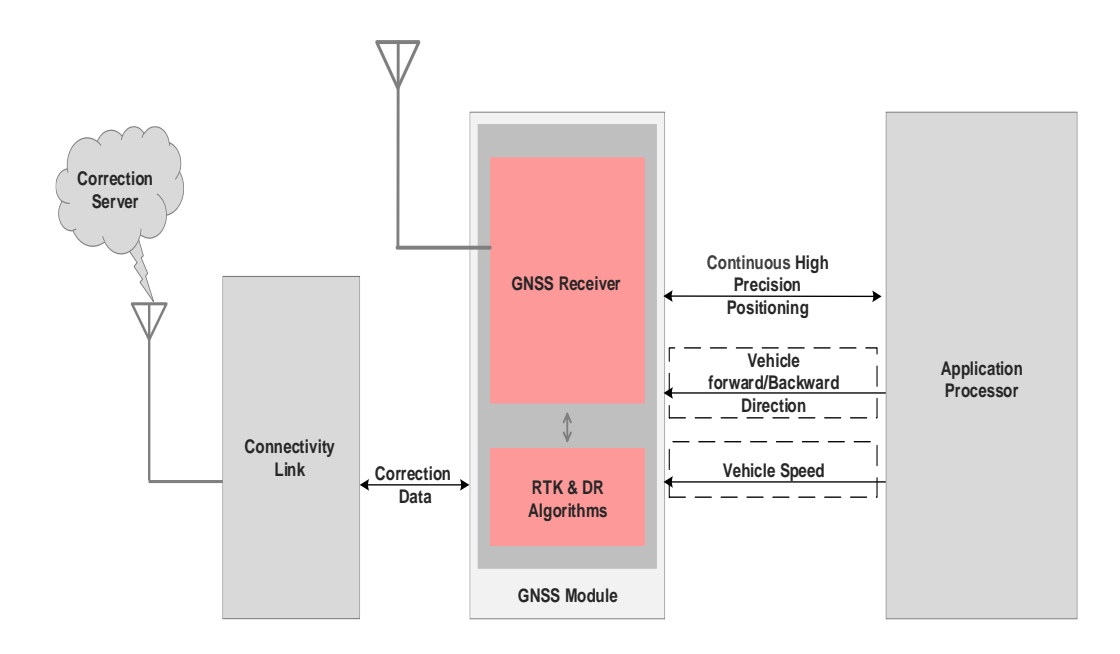

<span id="page-13-3"></span>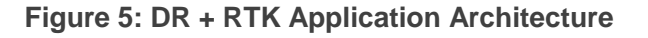

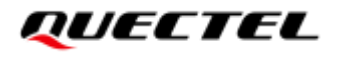

# <span id="page-14-0"></span>**1.3.2. Application Scenarios of DR + RTK**

The main application scenarios of DR+RTK include: high-level autonomous driving, Shuttle Bus, automatic inspection robots, etc.

<span id="page-14-1"></span>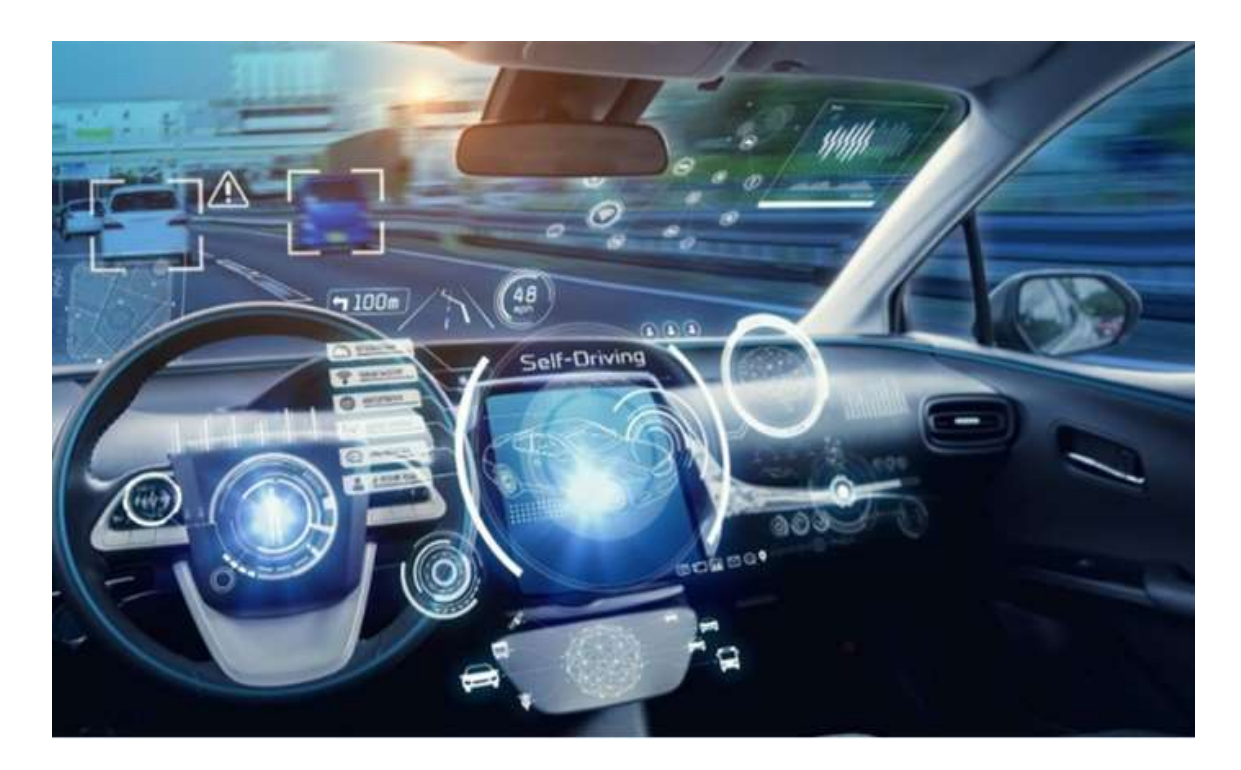

**Figure 6: Autonomous Vehicle**

<span id="page-15-0"></span>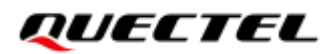

# **2 DR**

# <span id="page-15-1"></span>**2.1. Orientation**

The LC29H (BA) and LC29H (CA) modules are designed to work on two-wheel or four-wheel vehicles. Both modules integrate an IMU as well as the GNSS receiver. Therefore, you must ensure that the device incorporating the module is firmly fixed to vehicle body. No relative movement is allowed between vehicle and device and maximum isolation from shock or vibration must be applied. Manually holding the device is not acceptable. The best way to guarantee good installation is to firmly screw the device down to the vehicle frame. Mounting location should permit easy access to power supply and GNSS antenna, and should not be exposed to excessive heat.

Definitions of reference frame axes:

- ⚫ X-axis points towards the right of the vehicle.
- ⚫ Y-axis points towards the front of the vehicle.
- ⚫ Z-axis points towards the roof of the vehicle.

<span id="page-15-2"></span>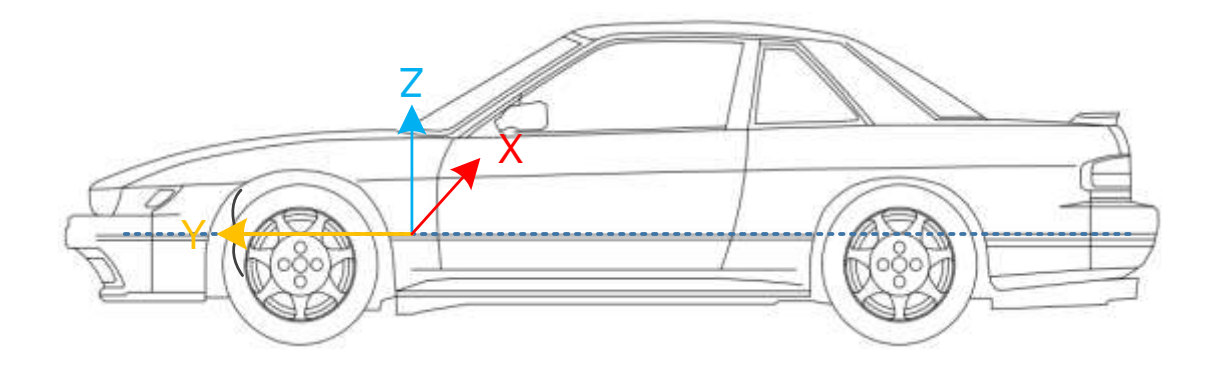

**Figure 7: Reference Frame**

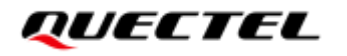

Module orientation is shown below:

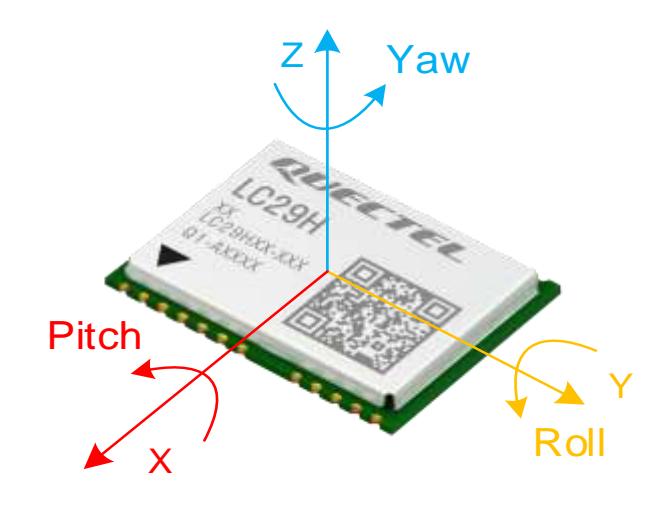

**Figure 8: Module Orientation**

# <span id="page-16-1"></span><span id="page-16-0"></span>**2.2. DR Hot Start**

For this function, the default configuration will automatically recognize the scene. When the vehicle comes to a complete stop, it will wait for 10 seconds and then shut down. After powering on again, the current position coordinates will be output without recalibrating the DR. A typical application scenario is an underground garage scenario, but all scenarios cannot be fully automatically recognized, so the command is opened to support the client to proactively enable this function when the current scenario requires it. For the command, refer to *Chapter [4.1.17](#page-48-0) [PQTMDRSAVE](#page-48-0)*. The prerequisite for this function to take effect is that the installation location does not change before and after the module is restarted. If the installation location is changed, it will not take effect. And after starting, the DR needs to be recalibrated, and the data needs to be cleared before testing. For the command, refer to *Chapter [4.1.18](#page-49-0) [PQTMDRCLR](#page-49-0)*. Otherwise trajectory abnormalities may occur before the DR is fully calibrated. Configure this feature can refer to *Chapter [4.1.15](#page-46-0) [PQTMCFGDRHOT](#page-46-0)*.

#### **NOTE**

Currently, since there is no external RTC connected, when the module enters a scene with GNSS signals, the timestamp may output errors or even go backwards.

# <span id="page-17-0"></span>**2.3. Temperature Compensation**

If the module working environment temperature is more than 25 degrees different from normal temperature, this function can be turned on. Before using this function, it needs to be run in the open air for about half an hour (stationary or running) to satisfy this function. The product itself needs to undergo complete high and low temperature changes (and the temperature change must go through a process greater than 25 degrees, such as from low temperature to high temperature or high temperature to low temperature). It is recommended not to change the installation position during each test after the module is fixedly installed, so as to accumulate the performance of different temperature changes and maximize the performance of this function. Configure this feature can refer to *Chapter [4.1.13](#page-43-0) [PQTMCFGIMUTC](#page-43-0)*.

# <span id="page-17-1"></span>**2.4. DR Calibration Data Saving**

The usage scenario of this function is that after the module completes DR calibration, in the scenario where there is a GNSS signal, the vehicle stops and sends the PQTMDRSAVE (see *Chapter [4.1.17](#page-48-0) [PQTMDRSAVE](#page-48-0)* for details) command to restart the module. After the module is restarted, the effect is consistent with DR hot start (see *Chapter [2.2](#page-16-0) [DR Hot Start](#page-16-0)* for details). There is no need to recalibrate the module and the position information is output immediately. The prerequisite for this function to take effect is that the installation position and vehicle position have not changed before and after the module is restarted. If changed, it will not take effect. And after starting, the DR needs to be recalibrated, and the data needs to be cleared before testing, command refer to *Chapter [4.1.18](#page-49-0) [PQTMDRCLR](#page-49-0)*, otherwise trajectory abnormalities may occur before the DR is fully calibrated.

# <span id="page-17-2"></span>**2.5. Module Mounting**

The LC29H series supports the free-mounting function and has no requirements for module installation, which means that the user does not need to configure the installation angle of the module, but only needs to confirm that the module is firmly mounted on the body and has no relative movement, and avoids the vehicle being placed in places such as frequent vibration and high temperature.

# <span id="page-17-3"></span>**2.5.1. Mounting on Four-Wheel Vehicle**

There are no mounting direction and angle limitations for mounting the Quectel LC29H (BA) or LC29H (CA) module on the four-wheel vehicle. The reference model is as follows:

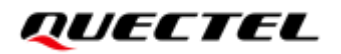

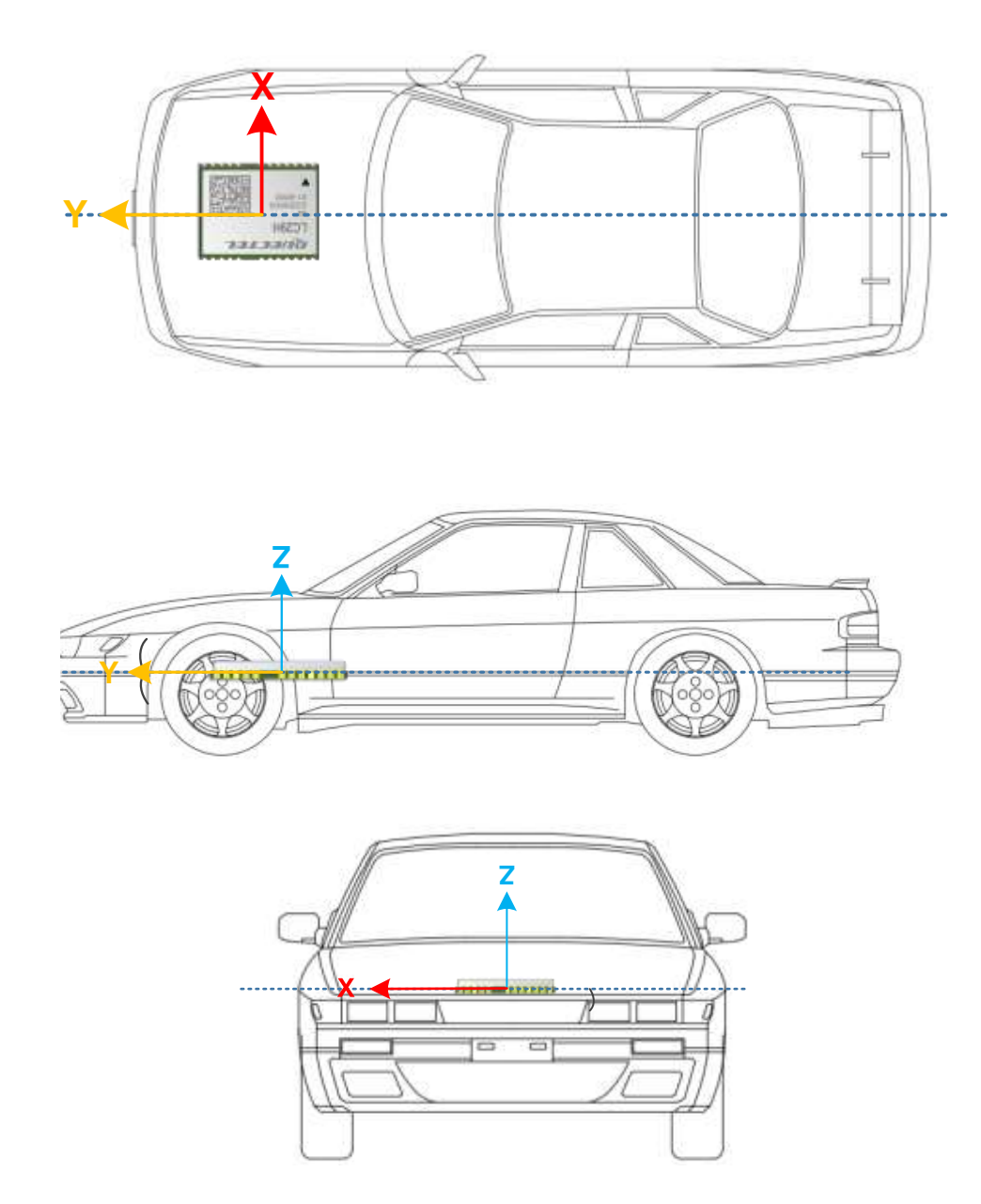

**Figure 9: Module Mounting Example (4 wheel)**

# <span id="page-18-1"></span><span id="page-18-0"></span>**2.5.2. Mounting on Two-Wheel Vehicle**

Recommendations for installing Quectel LC29H (BA) or LC29H (CA) modules to two-wheel vehicle. The reference model is as follows:

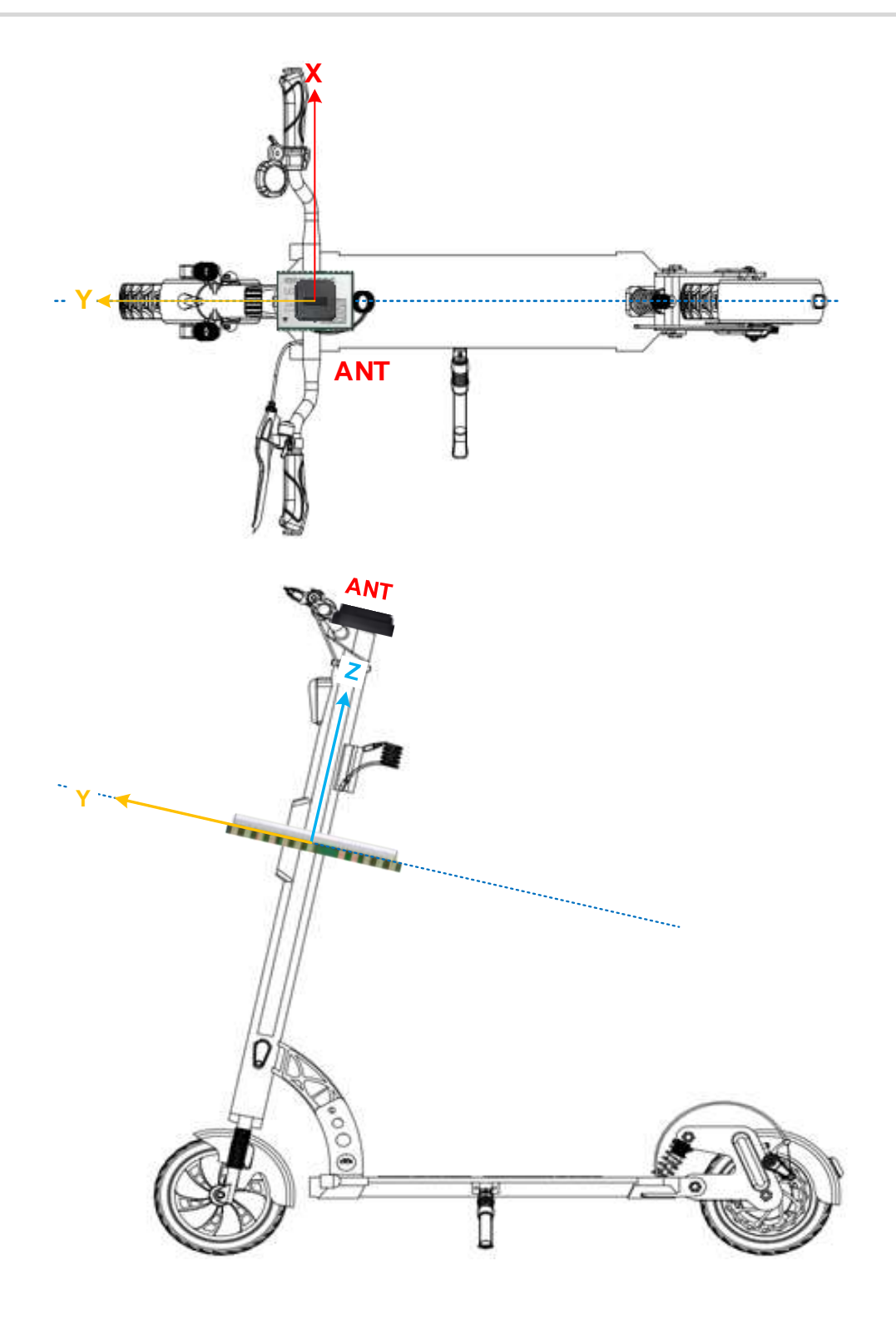

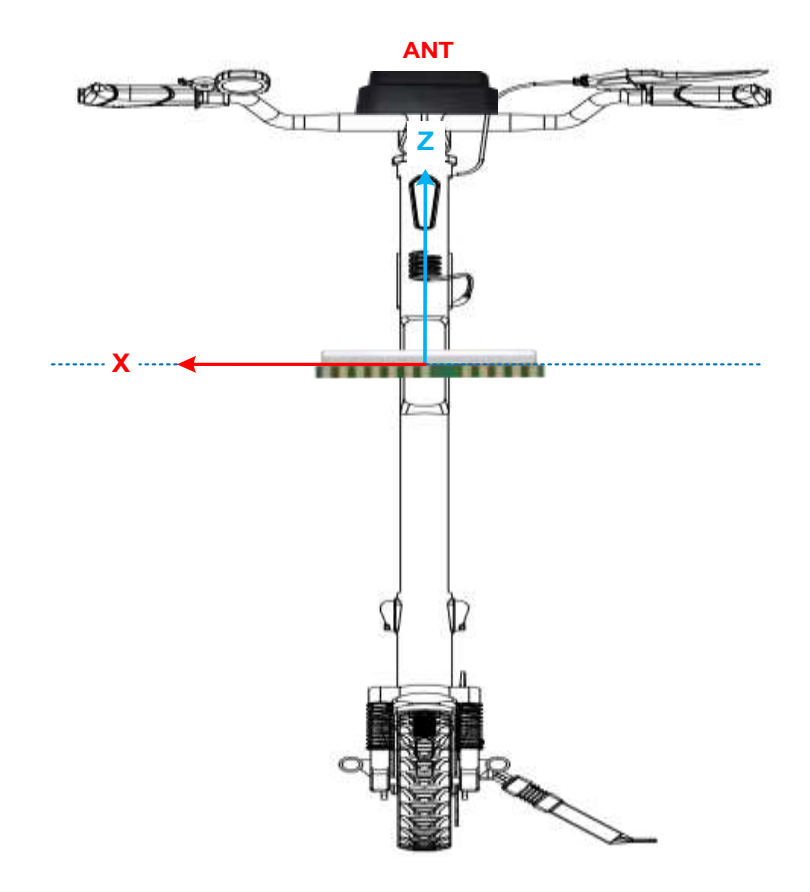

**Figure 10: Module Mounting Example (2 wheel)**

# <span id="page-20-0"></span>**NOTE**

- 1. Firmly affix the device incorporating the module to vehicle body. Select a structurally sound location that is not prone to flexing (no relative motion). GNSS antennas, modules and other supporting sensors should be unified on the same body frame.
- 2. Both two-wheel and four-wheel installations require relatively fixed rod arm displacements of the antenna and module. The module is calculated at Auto level, and manual calculation of rod arm information is not supported at the moment.
- 3. Two wheelers (electric scooters) work with odometry measurements such as wheel ticks or wheel speeds (if you want to use ADR). Ideally, the odometry data should come from the rear wheel when the module is in the deck and from the front wheel when the module is in the handlebar.
- 4. It is not recommended to install the module at the handlebars, otherwise navigation performance will be degraded. The reasons are as follows. Firstly, the module is non-fixed when installed on the handlebars, and it is easy to have relative displacement with the wheel speed center, which does not meet the installation rules. Secondly, the module is installed at the handlebars, which is prone to noise and will affect the measurement results.
- 5. GNSS antennas are mounted on IOT or handlebars, and the antennas should be straight up to the sky, which is conducive to the antenna receiving signals and ensuring positioning performance. The module is recommended to be installed inside the IOT, and if ADR is to be adopted, the wheel speed is injected into the corresponding vehicle speed.

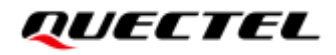

# <span id="page-21-0"></span>**2.6. DR Calibration**

For the DR functional module, calibration is a key step to achieve DR extrapolation. The trajectory of the DR will be accurate only if the module is accurately calibrated.

So, the module needs to be calibrated before the DR function comes into play.

The DR calibration steps are as listed below:

- **Step 1:** Fix the device incorporating the module on the vehicle frame firmly. Any displacement, rotation or tilt of the device relative to vehicle plane, however small, may cause performance issues and/or void the calibration.
- **Step 2:** Calibration should be performed under good GNSS signal and clear sky conditions.
- **Step 3:** Power up the module, then start the vehicle on a plain surface.
- **Step 4:** Drive at a speed of more than 2 m/s, and perform 3–4 turning movements. The module will start self-calibration, which will be completed in approximately 3 minutes.
- **Step 5:** The calibration process ends when **<CalState>** of **\$PQTMDRCAL** message value is 2 (DR is fully calibrated). See *Chapter [4.1.1](#page-28-2) [PQTMDRCAL](#page-28-2)* for details about the message.

# **NOTE**

- 1. If the wheel speed sensor of the vehicle is connected to the module, make sure that its precision is at least 0.05 m/tick.
- 2. The module will exit GNSS + DR or DR only mode in the following scenarios:
	- No speed data injection for 5 seconds in ADR mode;
	- Handling scenario;
	- ⚫ High-speed elevator scenario;
	- IMU data interruption;
	- Inadequate inertial navigation calibration before entering a tunnel or underground garage;
	- ⚫ Exceeding the set running time or distance of the receiver in environments with nonexistent GNSS coverage (See *Chapter [4.1.12](#page-42-0) [PQTMCFGDRRTD](#page-42-0)*).

<span id="page-22-0"></span>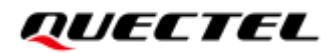

# **RTK**

# <span id="page-22-1"></span>**3.1. RTCM Input**

Quectel LC29H (BA), LC29H (DA) and LC29H (EA) modules support the RTCM 10403.3 input messages listed in the table below.

## <span id="page-22-2"></span>**Table 1: Supported RTCM Input Messages**

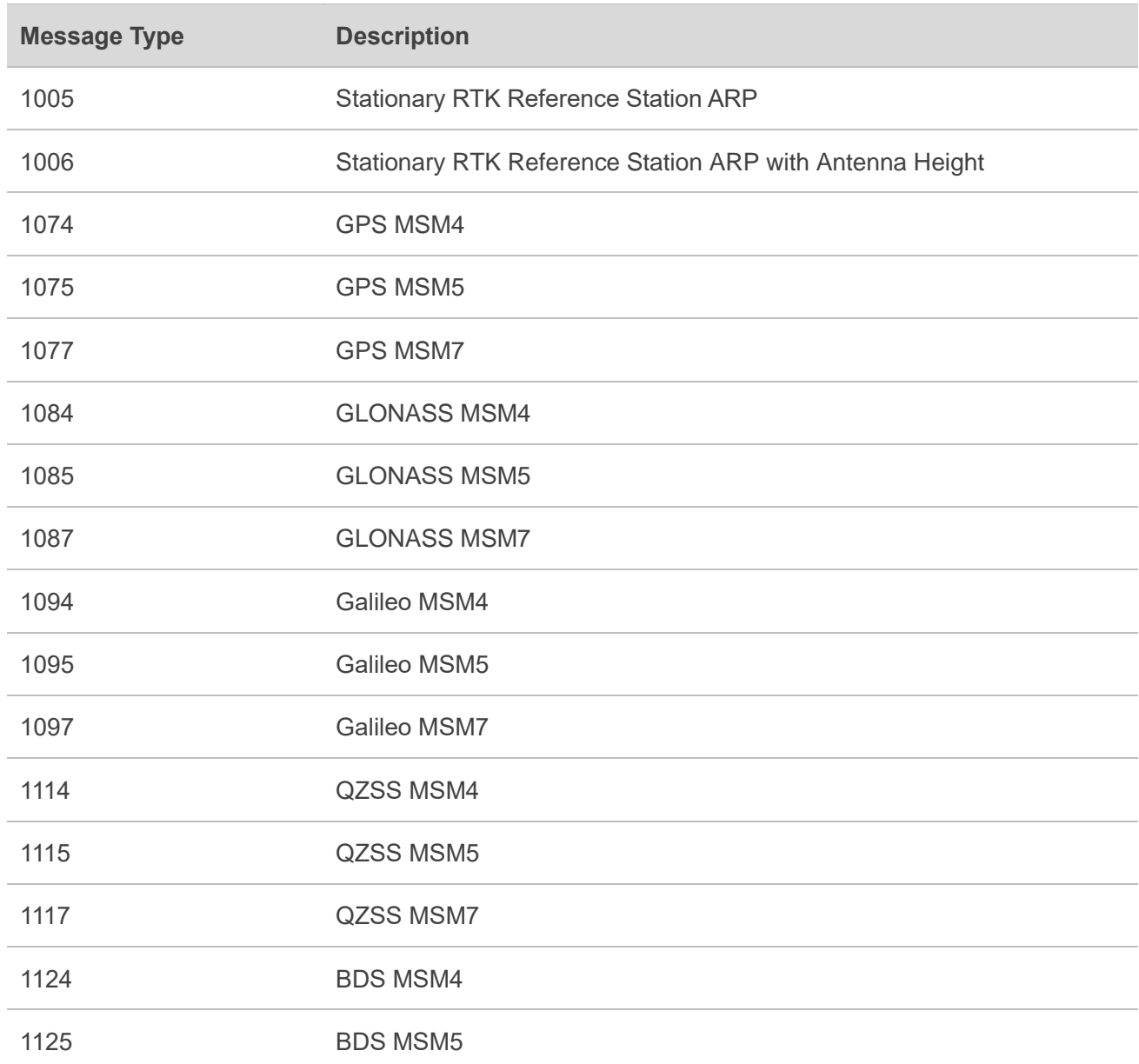

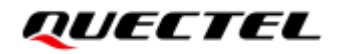

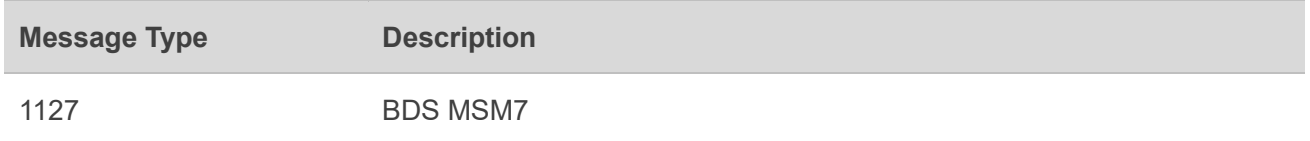

# <span id="page-23-0"></span>**3.2. RTK Application Description**

# <span id="page-23-1"></span>**3.2.1. RTK Implementation with QGNSS**

To implement RTK function by LC29H module, the host should have the ability to connect to a RTK server and get the correction data and then inject to the module. This chapter mainly introduce that how to implement the RTK with QGNSS. The premise is that you have a RTK server account, both the Ntrip account or QuecRTK account are available for LC29H module.

#### **Preparation:**

- A PC with Windows system (Windows 10 or higher versions).
- ⚫ A LC29H EVB with USB cable, and dual band GNSS antenna under open sky.
- QGNSS tool: V1.9 or higher versions.

Click "**NTRIP**" in the "**Tools**" tab drop-down menu to open "**NTRIP Client**" window.

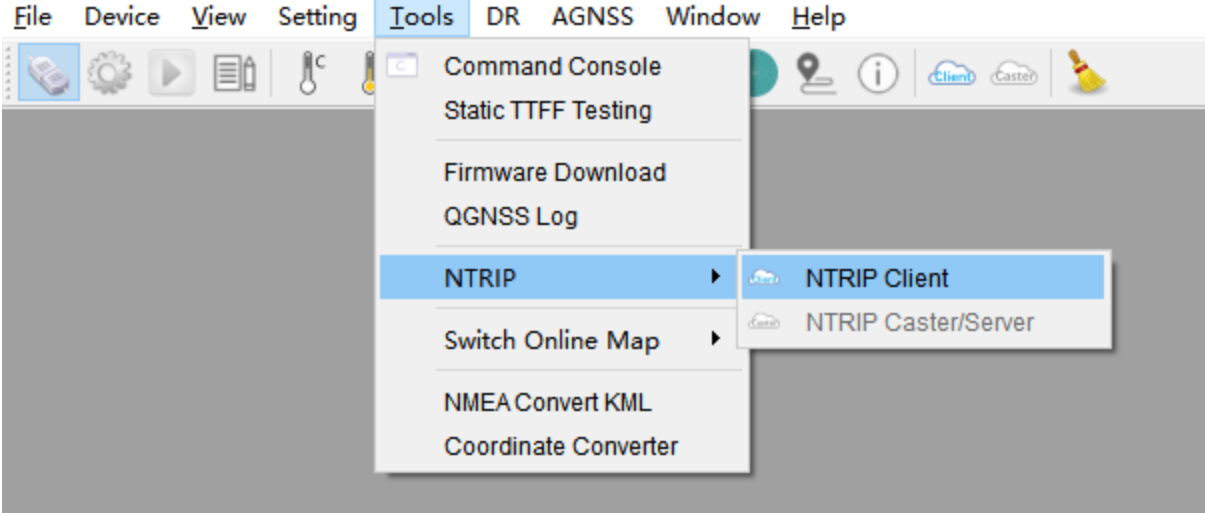

#### <span id="page-23-2"></span>**Figure 11: Open NTRIP Client**

#### <span id="page-24-0"></span>**3.2.1.1. NTRIP Client**

Use an NTRIP (V1.0) Client to connect to a standard NTRIP Caster, and follow these steps:

- **Step 1** Enter the Address, Port, Username and Password. Contact Quectel Technical Support to get the Username and Password if necessary.
- **Step 2** Click "**Update NTRIP source table**" and wait for the server to return mount point information.
- **Step 3** Select "**NTRIP mount point**".
- **Step 4** Enter "**Request Interval**".
- **Step 5** Tick the checkbox next to "**Use manual position**" and a window as shown in *[Figure 13:](#page-25-1) Set [Manual Position](#page-25-1)* pops up for entering the relevant data; otherwise the fixed position of the module will be used.
- **Step 6** Turn on the "**Connect to Host**" switch.

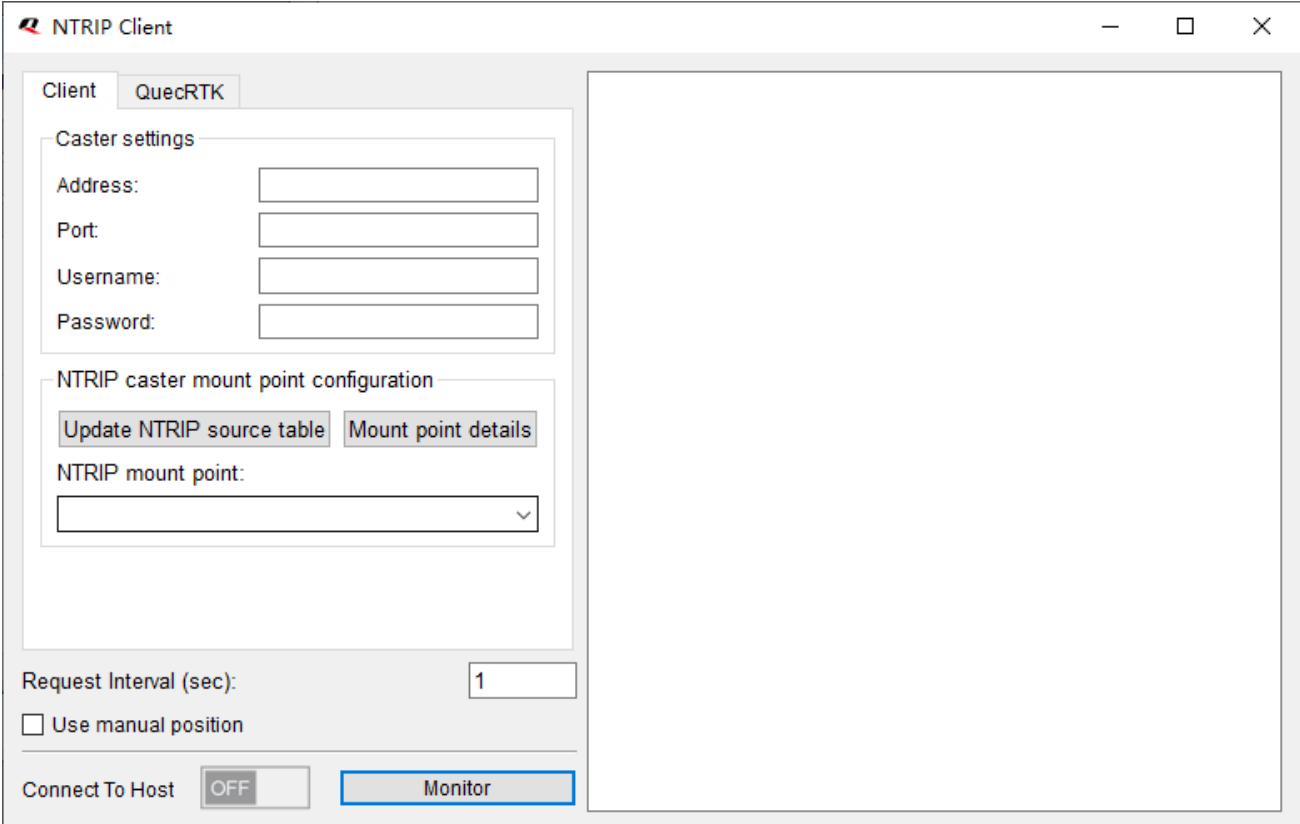

<span id="page-24-1"></span>**Figure 12: NTRIP Client**

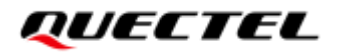

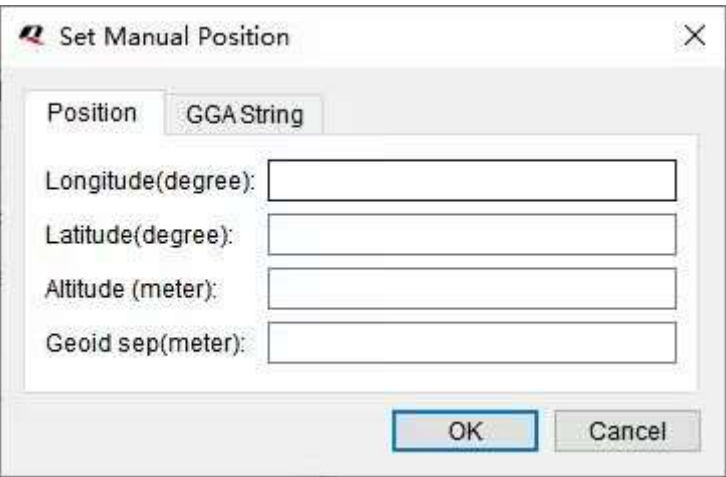

**Figure 13: Set Manual Position**

#### <span id="page-25-1"></span><span id="page-25-0"></span>**3.2.1.2. QuecRTK Client**

QuecRTK is a high-precision RTK positioning and navigation service provided by Quectel, based on network RTK technology and supporting multiple constellations and frequency bands. The positioning accuracy can reach centimeter-level. By following the steps below, use QuecRTK to improve the module's positioning accuracy:

- **Step 1** Enter the MCC, Company ID, Device ID and Licence Key. Contact Quectel Technical Support to get the Device ID and Licence Key if necessary.
- **Step 2** Enter "**Request Interval**".
- **Step 3** Tick the checkbox next to "**Use manual position**" and a window as shown in *[Figure 13:](#page-25-1) Set [Manual Position](#page-25-1)* pops up for entering the relevant data; otherwise the fixed position of the module will be used.
- **Step 4** Turn on the "**Connect to Host**" switch.

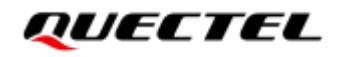

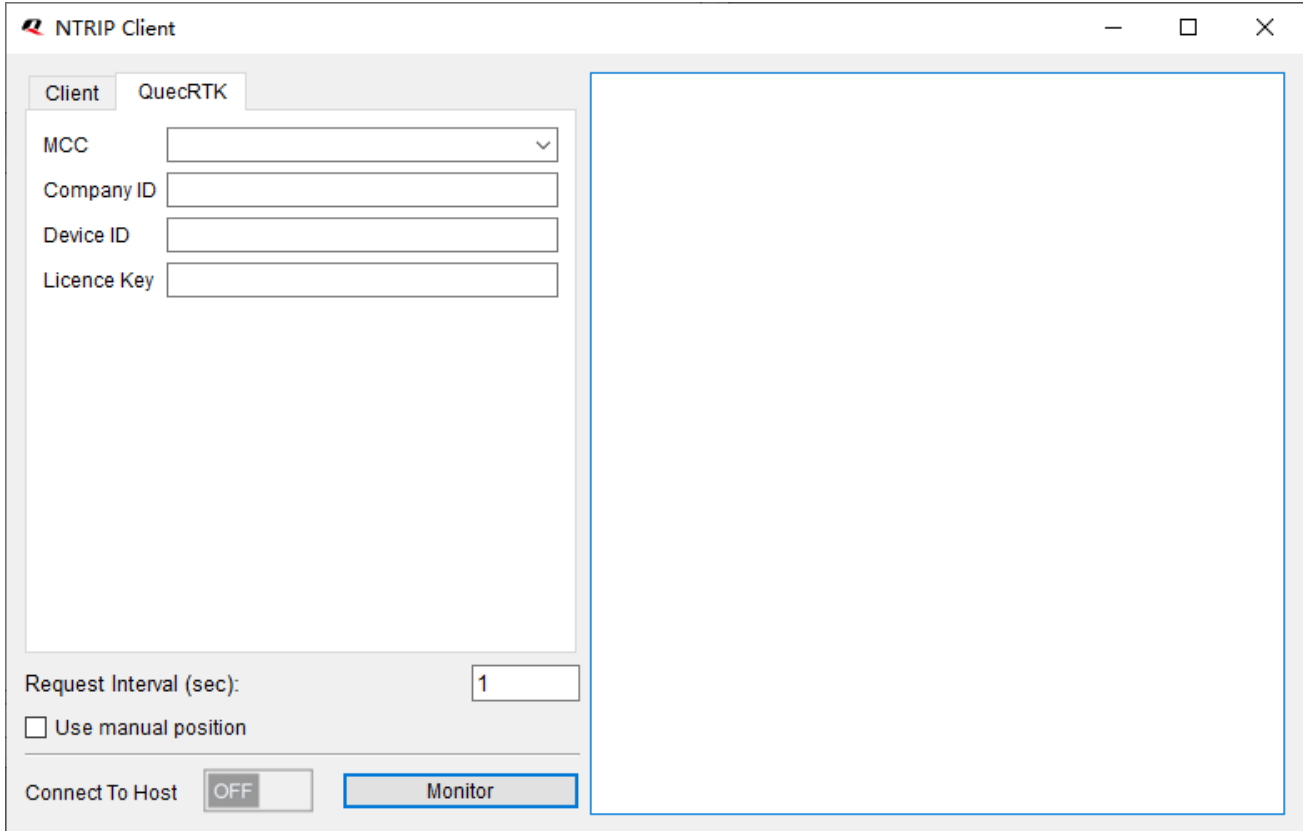

#### **Figure 14: QuecRTK Client**

<span id="page-26-0"></span>Click "**Monitor**" to open the Data Monitor dialog box where you can view the differential correction data sent by the server.

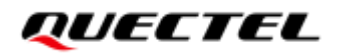

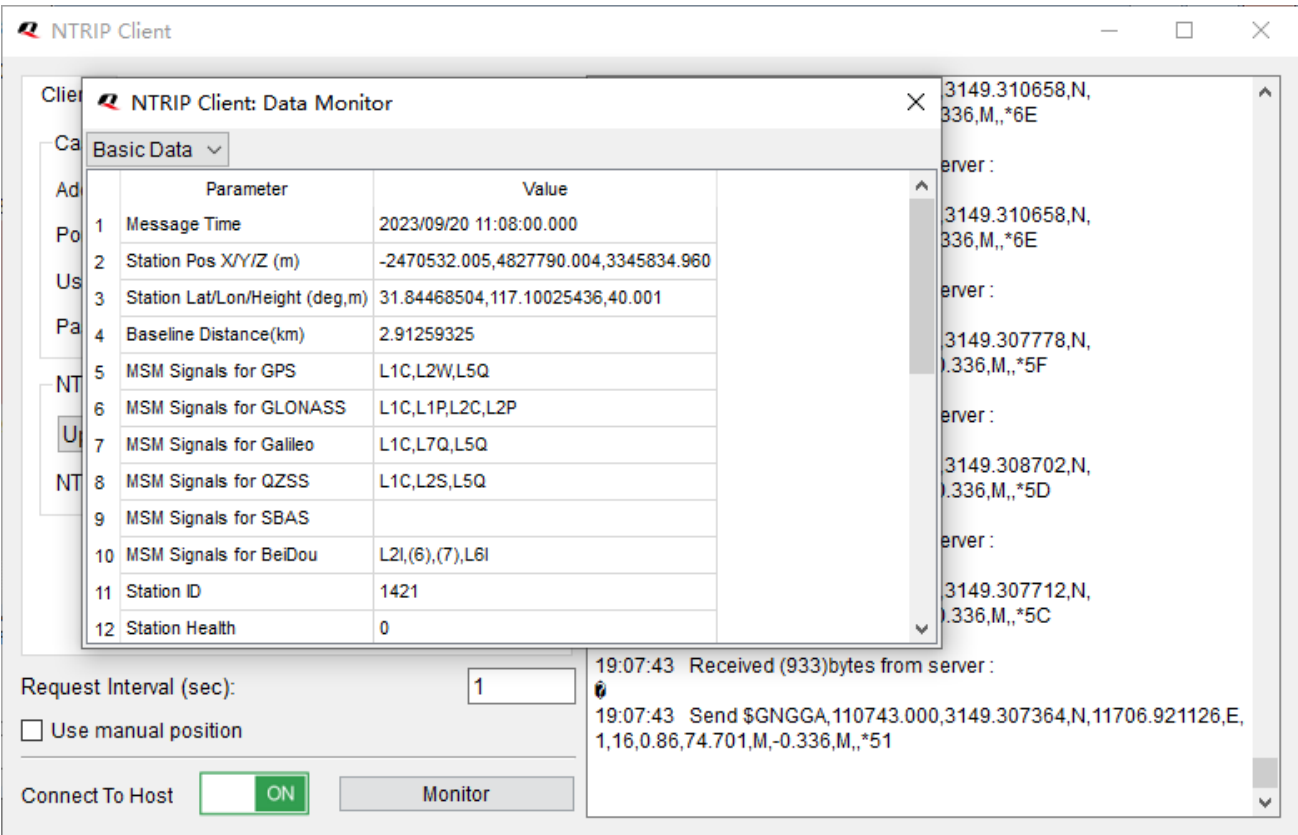

<span id="page-27-0"></span>**Figure 15: RTK Data Monitor**

# <span id="page-28-0"></span>**4 Related Messages**

# <span id="page-28-1"></span>**4.1. PQTM Messages**

This chapter outlines the Quectel DR related PQTM (proprietary NMEA) messages supported by the Quectel LC29H (BA) and LC29H(CA) modules.

#### <span id="page-28-3"></span>**Table 2: Error Codes**

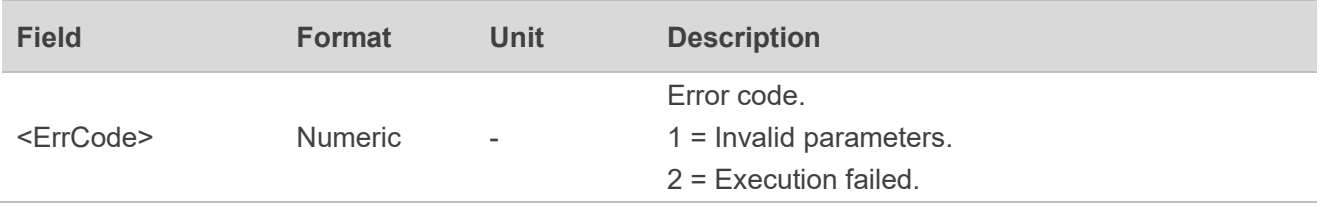

# <span id="page-28-2"></span>**4.1.1. PQTMDRCAL**

Indicates the DR calibration state.

#### **Type:**

**Output** 

#### **Synopsis:**

\$PQTMDRCAL,<MsgVer>,<CalState>,<NavType>\*<Checksum><CR><LF>

#### **Parameter:**

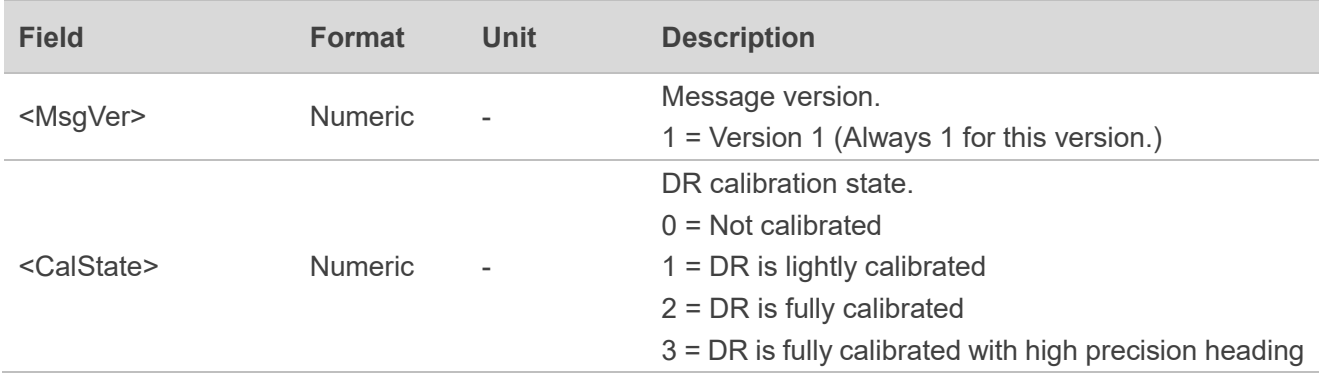

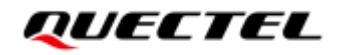

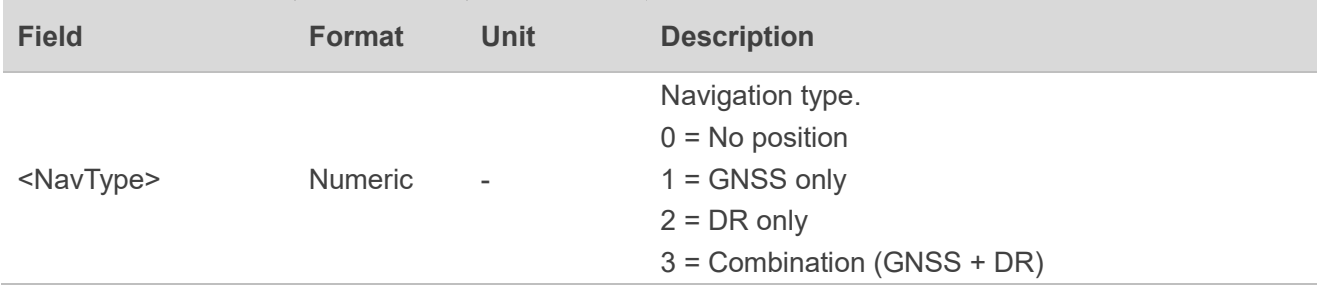

#### **Example:**

**\$PQTMDRCAL,1,0,1\*5C**

# <span id="page-29-0"></span>**4.1.2. PQTMIMUTYPE**

Outputs the IMU type once after each boot-up.

#### **Type:**

**Output** 

#### **Synopsis:**

# \$PQTMIMUTYPE,<MsgVer>,<Type>\*<Checksum><CR><LF>

#### **Parameter:**

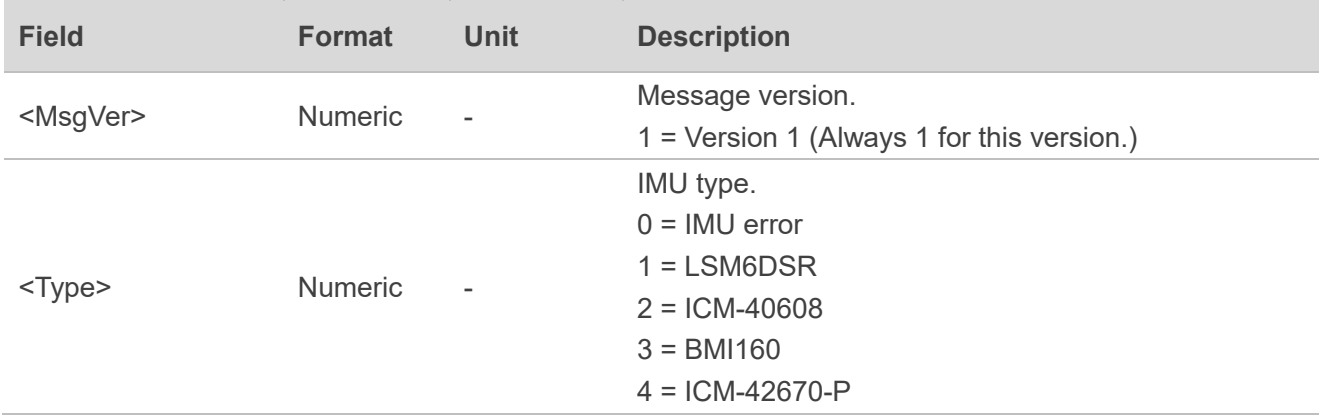

#### **Example:**

#### **\$PQTMIMUTYPE,1,2\*52**

# <span id="page-29-1"></span>**4.1.3. PQTMVEHMSG**

Inputs/outputs vehicle information.

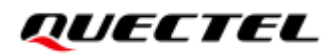

#### **Type:**

Input/output

#### **Synopsis:**

\$PQTMVEHMSG,<MsgType>,<Timestamp>,<Par1>[,<Par2>,…,<ParN>]\*<Checksum><CR><LF>

#### **Parameter:**

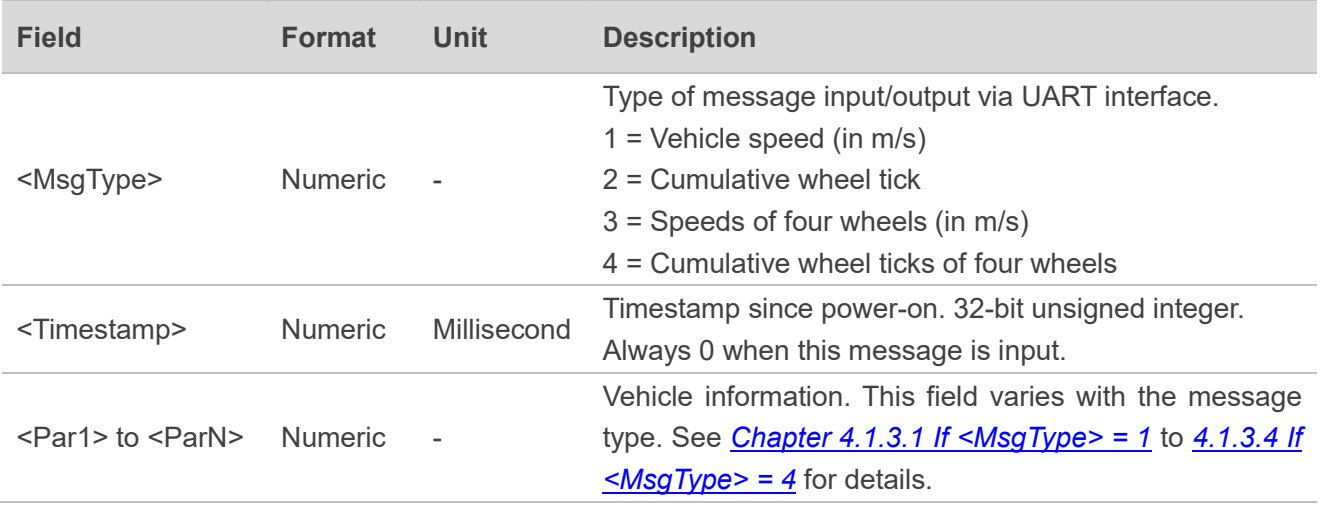

#### **NOTE**

**<MsgType>** can only be 2 for LC29H (BA) and LC29H (CA) with software versions dedicated for two-wheel vehicles. Contact Quectel Technical Support [\(support@quectel.com\)](mailto:support@quectel.com) for details about the software versions.

#### <span id="page-30-0"></span>**4.1.3.1. If <MsgType> = 1**

#### **Synopsis:**

\$PQTMVEHMSG,1,<Timestamp>,<VehSpeed>\*<Checksum><CR><LF>

#### **Parameter:**

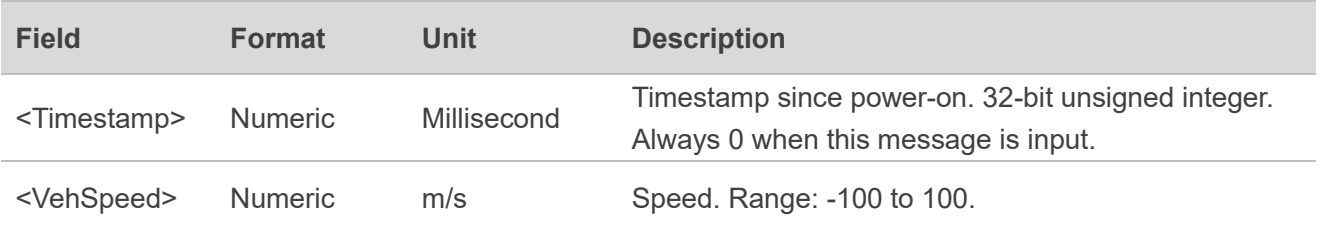

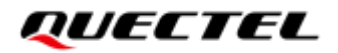

#### **Result:**

Returns the input vehicle speed with timestamp:

\$PQTMVEHMSG,1,<Timestamp>,<VehSpeed>\*<Checksum><CR><LF>

#### **Example:**

**\$PQTMVEHMSG,1,0,3.6\*1C \$PQTMVEHMSG,1,3748292,3.6\*1D**

#### <span id="page-31-0"></span>**4.1.3.2. If <MsgType> = 2**

#### **Synopsis:**

#### \$PQTMVEHMSG,2,<Timestamp>,<WheelTickCNT>,<FWD\_Ind>\*<Checksum><CR><LF>

#### **Parameter:**

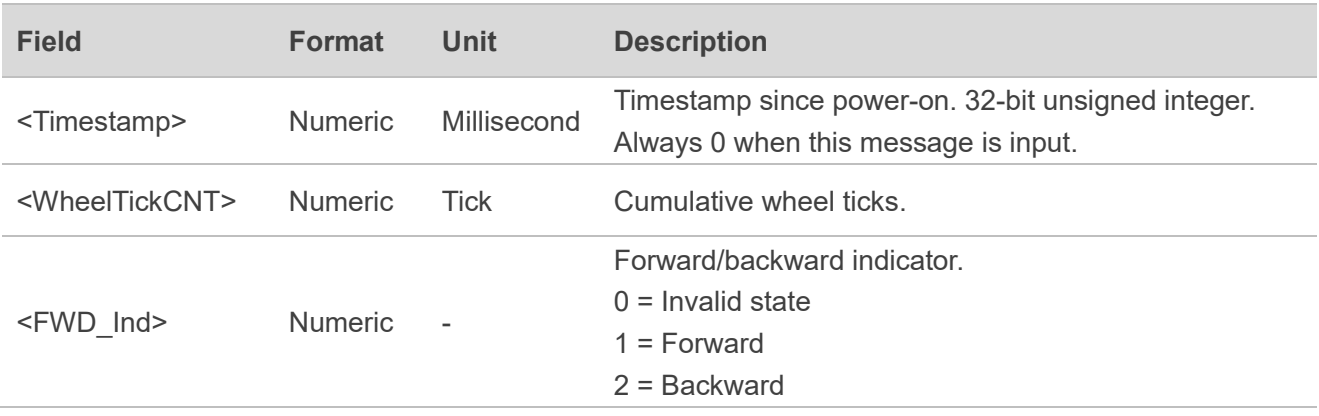

#### **Result:**

Returns the input cumulative wheel ticks with timestamp:

\$PQTMVEHMSG,2,<Timestamp>,<WheelTickCNT>,<FWD\_Ind>\*<Checksum><CR><LF>

#### **Example:**

# **\$PQTMVEHMSG,2,0,100,1\*18 \$PQTMVEHMSG,2,153954,100,1\*27**

## **NOTE**

- 1. When inputting cumulative wheel ticks through UART interface, make sure the input rate is at least 10 Hz.
- 2. For LC29H (BA) and LC29H (CA) with software versions dedicated for two-wheel vehicles:
- 1) Keep **<FWD\_Ind>** always 1;
- 2) **\$PQTMVEHMSG** will not be returned, but the input **<WheelTickCNT>** can be found in **\$PQTMIMU**.

Contact Quectel Technical Support (support@quectel.com) for details about the software versions.

#### <span id="page-32-0"></span>**4.1.3.3. If <MsgType> = 3**

**Synopsis:**

\$PQTMVEHMSG,3,<Timestamp>,<LF\_Spd>,<RF\_Spd>,<LR\_Spd>,<RR\_Spd>\*<Checksum><CR><LF>

#### **Parameter:**

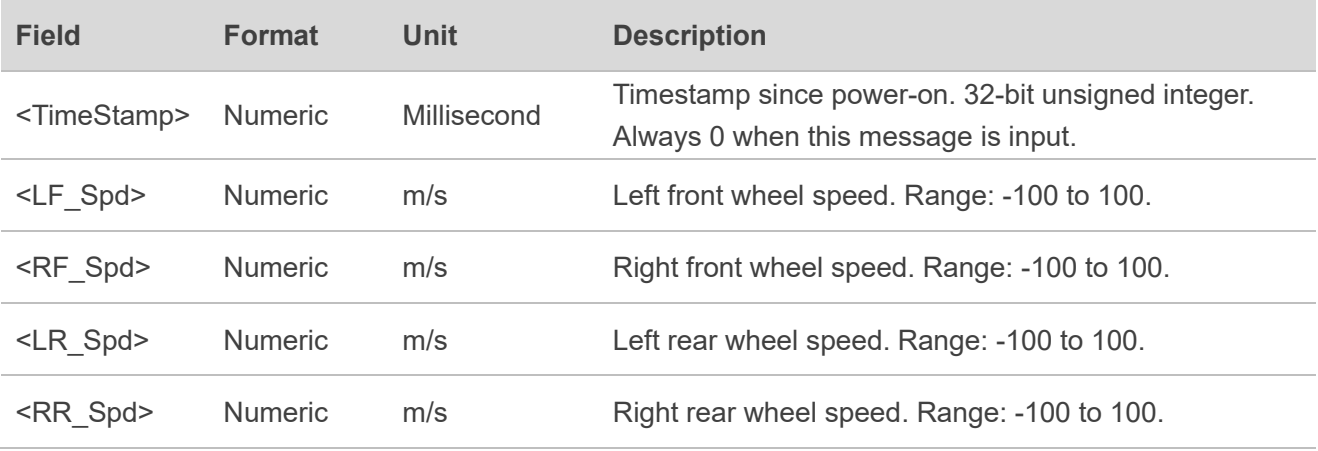

#### **Result:**

Returns the input speeds of four wheels with timestamp:

\$PQTMVEHMSG,3,<Timestamp>,<LF\_Spd>,<RF\_Spd>,<LR\_Spd>,<RR\_Spd>\*<Checksum><CR><LF>

#### **Example:**

**\$PQTMVEHMSG,3,0,3.6,3.6,3.6,3.6\*19 \$PQTMVEHMSG,3,3748292,3.6,3.6,3.6,3.6\*18**

#### <span id="page-32-1"></span>**4.1.3.4. If <MsgType> = 4**

#### **Synopsis:**

```
$PQTMVEHMSG,4,<Timestamp>,<LF_TickCNT>,<RF_TickCNT>,<LR_TickCNT>,<RR_TickCNT><FW
D_Ind>*<Checksum><CR><LF>
```
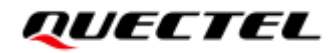

#### **Parameter:**

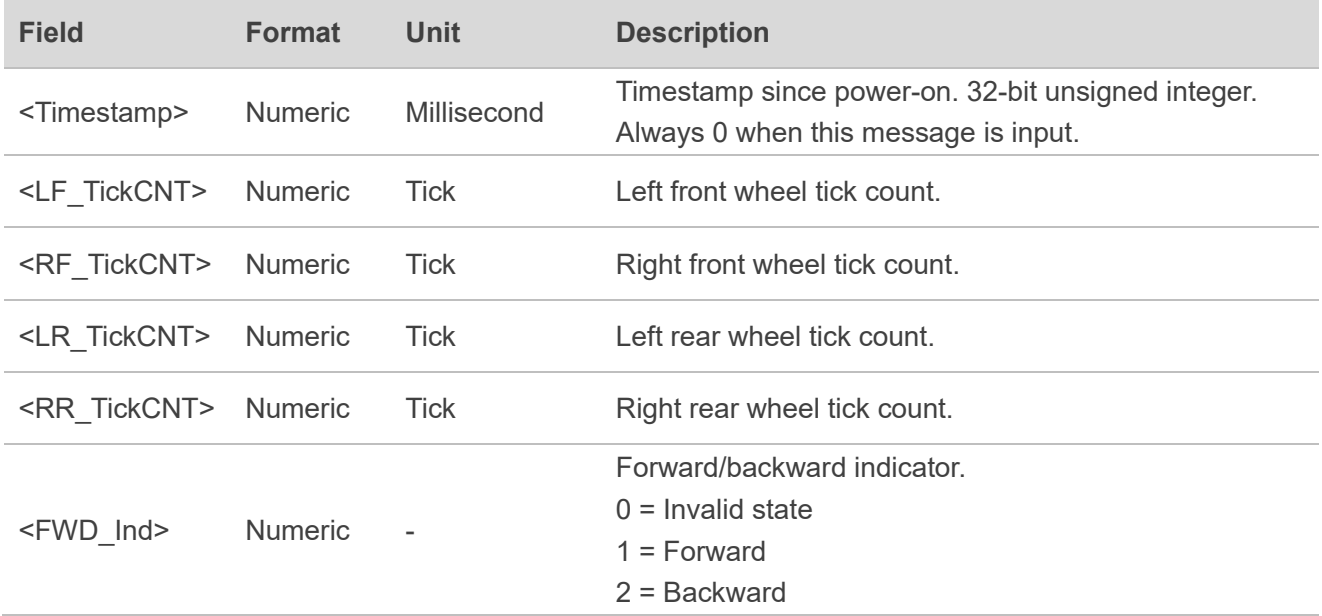

#### **Result:**

Returns the input cumulative wheel ticks of four wheels with timestamp:

\$PQTMVEHMSG,4,<Timestamp>,<LF\_TickCNT>,<RF\_TickCNT>,<LR\_TickCNT>,<RR\_TickCNT><FW D\_Ind>\*<Checksum><CR><LF>

#### **Example:**

**\$PQTMVEHMSG,4,0,100,100,100,100,1\*03 \$PQTMVEHMSG,4,153954,100,100,100,100,1\*3C**

#### <span id="page-33-0"></span>**4.1.4. PQTMSAVEPAR**

Saves the configurations set via **\$PQTM** commands or **\$PAIR6010** into NVM. Reset the module after executing this command.

#### **Type:**

Command

#### **Synopsis:**

\$PQTMSAVEPAR\*<Checksum><CR><LF>

#### **Parameter:**

None

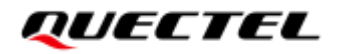

#### **Result:**

● If successful, the module returns:

#### \$PQTMSAVEPAR,OK\*72

⚫ If failed, the module returns:

\$PQTMSAVEPAR,ERROR,<ErrCode>\*<Checksum><CR><LF>

For details about <**ErrCode**>, see *[Table 2: Error](#page-28-3) Codes*.

#### **Example:**

**\$PQTMSAVEPAR\*5A \$PQTMSAVEPAR,OK\*72**

#### <span id="page-34-0"></span>**4.1.5. PQTMRESTOREPAR**

Restore all DR-related configurations to their default values. Reset the module after executing this command.

#### **Type:**

Command

#### **Synopsis:**

\$PQTMRESTOREPAR\*<Checksum><CR><LF>

#### **Parameter:**

None

#### **Result:**

● If successful, the module returns:

#### \$PQTMRESTOREPAR,OK\*3B

⚫ If failed, the module returns:

\$PQTMRESTOREPAR,ERROR,<ErrCode>\*<Checksum><CR><LF>

For details about <**ErrCode**>, see *[Table 2: Error](#page-28-3) Codes*.

#### **Example:**

# **\$PQTMRESTOREPAR\*13 \$PQTMRESTOREPAR,OK\*3B**

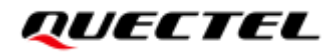

## <span id="page-35-0"></span>**4.1.6. PQTMINS**

Outputs navigation results.

#### **Type:**

**Output** 

#### **Synopsis:**

\$PQTMINS,<Timestamp>,<SolType>,<Lat>,<Lon>,<Height>,<VEL\_N>,<VEL\_E>,<VEL\_D>,<Roll>,<Pitc h>,<Yaw>\*<Checksum><CR><LF>

#### **Parameter:**

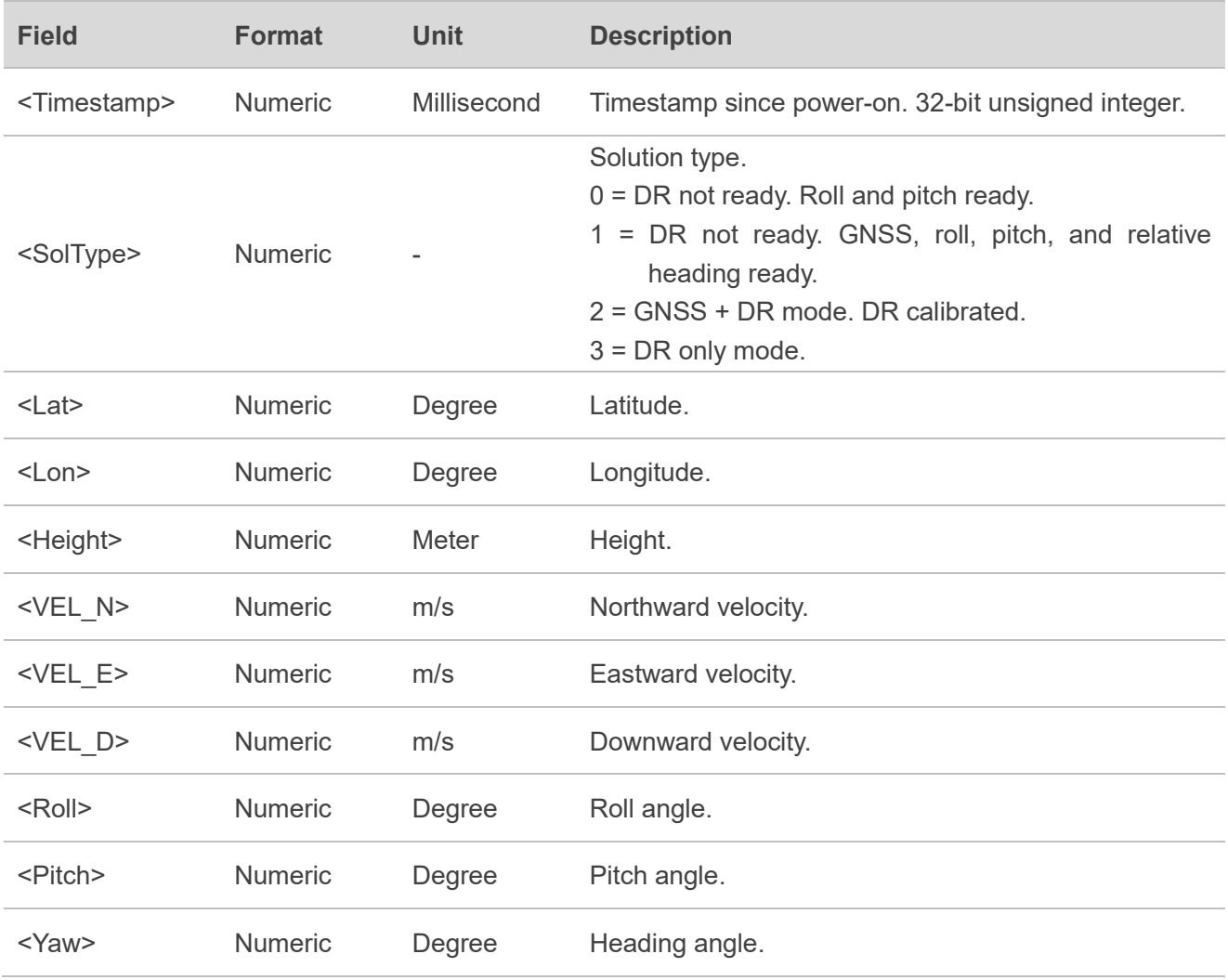

#### **Example:**

**\$PQTMINS,240951,1,31.82222216,117.11578436,62.555605,-0.004233,0.005535,- 0.004011,0.00,0.00,127.41\*40**

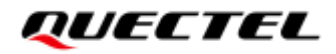

**NOTE**

- 1. **<Yaw>** is scaled from -180.0 to 179.9 with a wrap-around to 0.0 at +180.0. -180.0/ +180 = South,  $0.0 =$  North,  $+90.0 =$  East, and  $-90.0 =$  West.
- 2. This message is only supported by LC29H (BA) and LC29H (CA) with software versions dedicated for two-wheel vehicles. Contact Quectel Technical Support (support@quectel.com) for details about the software versions.

# <span id="page-36-0"></span>**4.1.7. PQTMIMU**

Outputs the IMU raw data: acceleration, angular rate, and hardware wheel ticks. These values should match module frame, and see *[Figure 7: Reference Frame](#page-15-2)* for details.

#### **Type:**

**Output** 

#### **Synopsis:**

\$PQTMIMU,<Timestamp>,<ACC\_X>,<ACC\_Y>,<ACC\_Z>,<AngRate\_X>,<AngRate\_Y>,<AngRate\_Z>,< WheelTickCNT>,<LastTick\_Timestamp>\*<Checksum><CR><LF>

#### **Parameter:**

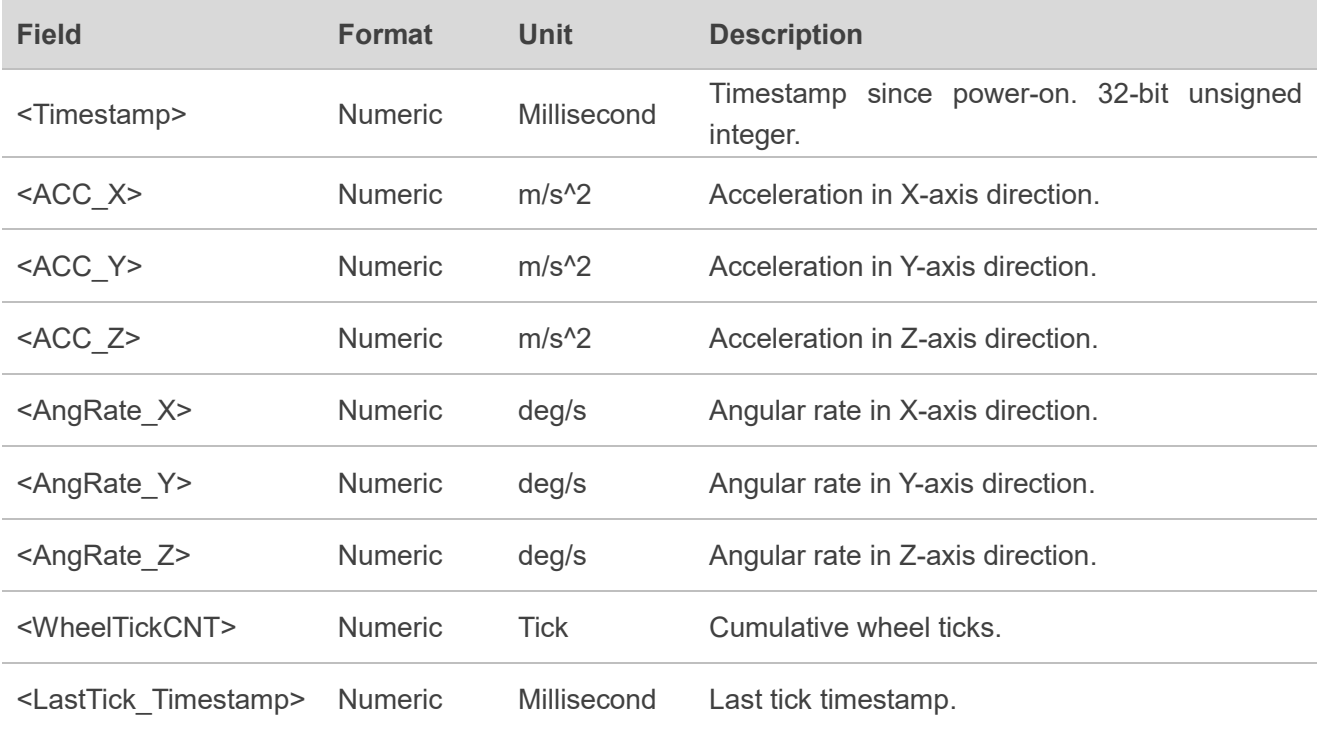

#### **Example:**

#### **\$PQTMIMU,45454,-1.356730,-0.210568,9.757930,0.564879,0.549612,-0.412209,0,0\*77**

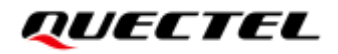

## **NOTE**

This message is only supported by LC29H (BA) and LC29H (CA) with software versions dedicated for two-wheel vehicles. Contact Quectel Technical Support (support@quectel.com) for details about the software versions.

# <span id="page-37-0"></span>**4.1.8. PQTMGPS**

Outputs the position status in GNSS only mode.

#### **Type:**

**Output** 

#### **Synopsis:**

\$PQTMGPS,<Timestamp>,<TOW>,<Lat>,<Lon>,<Altitude>,<Speed>,<Yaw>,<Accuracy>,<HDOP>,<PD OP>,<NumSatUsed>,<FixMode>\*<Checksum><CR><LF>

#### **Parameter:**

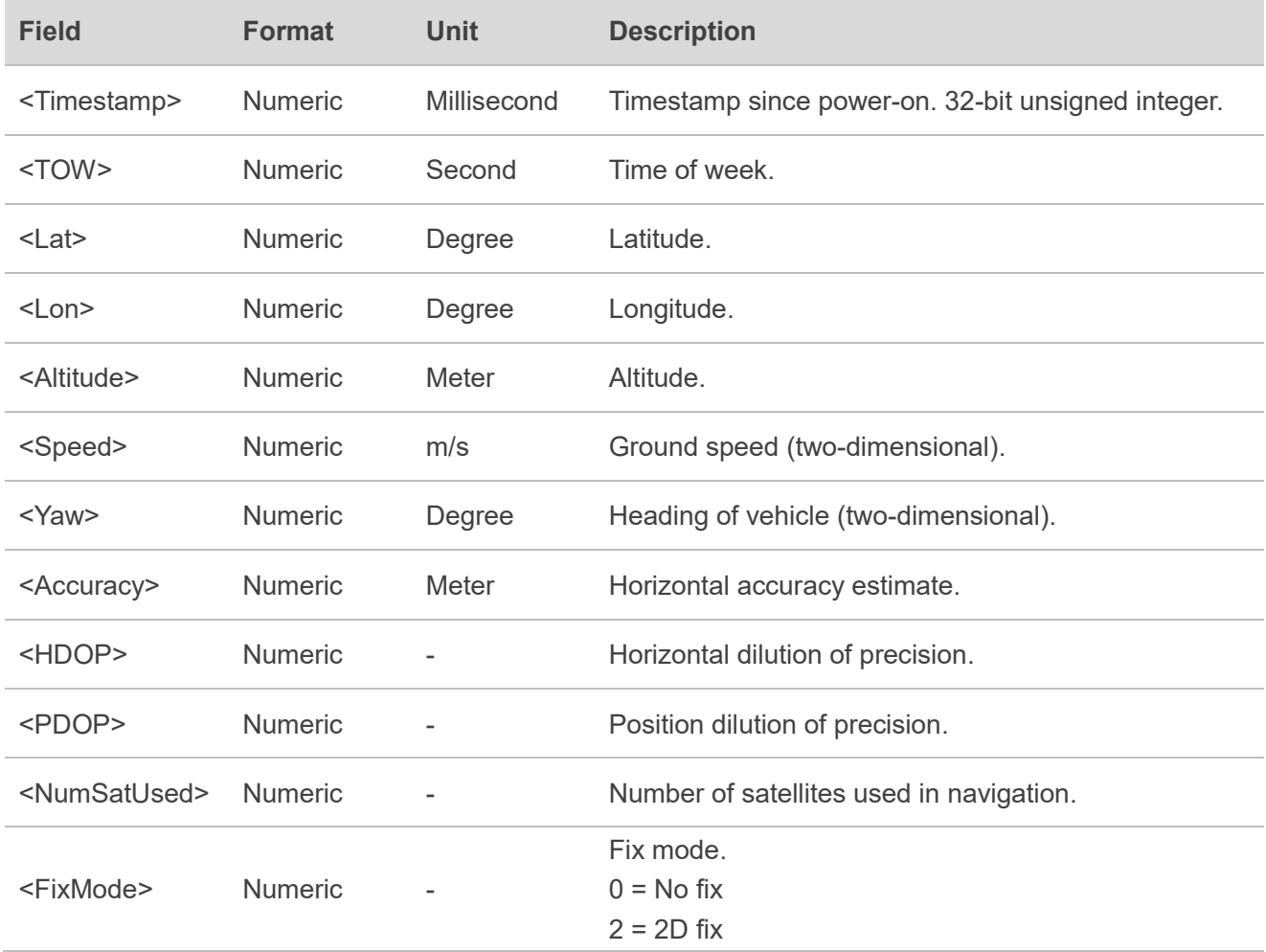

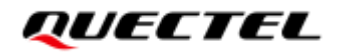

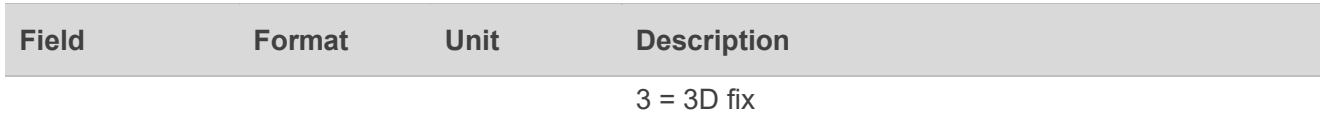

#### **Example:**

## **\$PQTMGPS,86139,94183,31.82218794,117.11579022,65.755080,0.027,94.68,2.533952,0.555471,0.88 6183,29,3\*6B**

**NOTE**

- 1. This message is only supported by LC29H (BA) and LC29H (CA) with software versions dedicated for two-wheel vehicles. Contact Quectel Technical Support (support@quectel.com) for details about the software versions.
- 2. When there is no differential data, the **\$PQTMGPS** output is only the PVT result, otherwise, the **\$PQTMGPS** output is only the RTK result.
- 3. **<Yaw>** is scaled from -180.0 to 179.9 with a wrap-around to 0.0 at +180.0. -180.0/ +180 = South,  $0.0 =$  North,  $+90.0 =$  East, and  $-90.0 =$  West.

## <span id="page-38-0"></span>**4.1.9. PQTMCFGEINSMSG**

Sets/gets **\$PQTMINS**, **\$PQTMIMU** and **\$PQTMGPS** message configurations.

#### **Type:**

Set/get

#### **Synopsis:**

//Set message configurations: \$PQTMCFGEINSMSG,<Type>,<INS\_Enabled>,<IMU\_Enabled>,<GPS\_Enabled>,<Rate>\*<Checksum> <CR><LF> //Get message configurations: \$PQTMCFGEINSMSG,<Type>\*<Checksum><CR><LF>

#### **Parameter:**

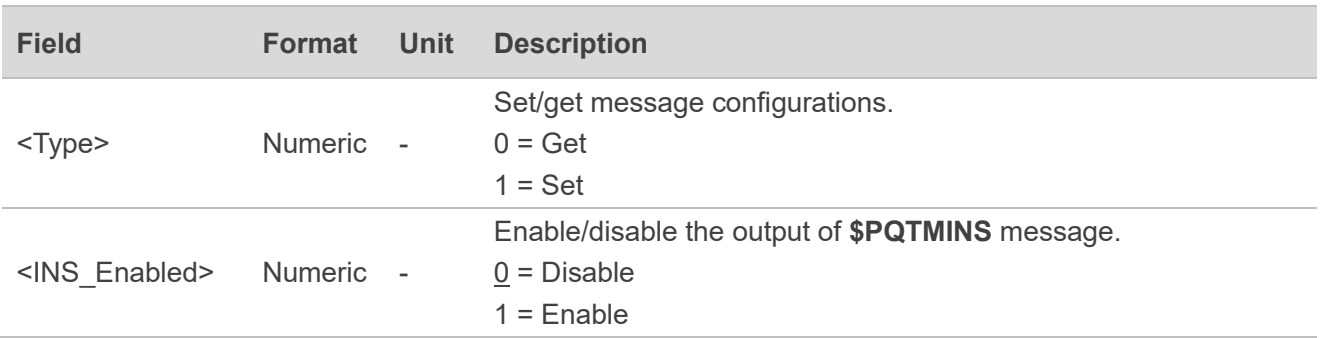

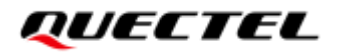

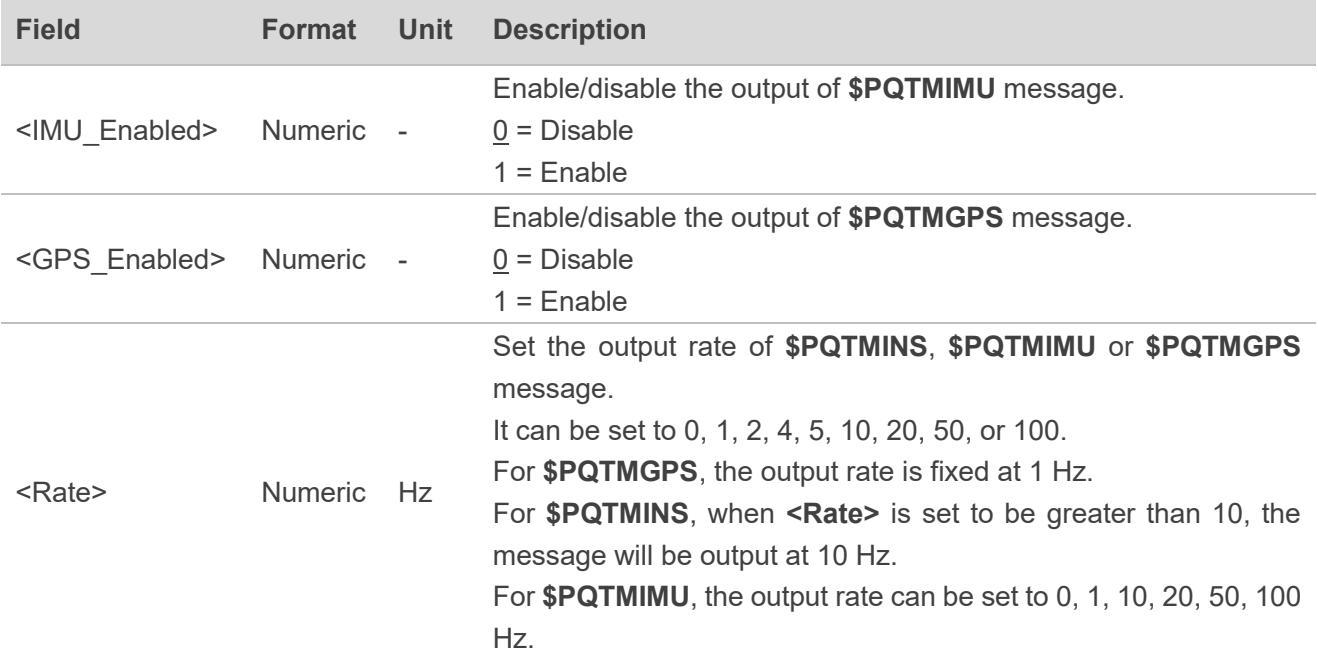

#### **Result:**

● If successful, the module returns:

```
//Set:
$PQTMCFGEINSMSGOK*16
//Get:
$PQTMCFGEINSMSG,<Type>,<INS_Enabled>,<IMU_Enabled>,<GPS_Enabled>,<Rate>*<Checksum>
<CR><LF>
```
⚫ If failed, the module returns:

\$PQTMCFGEINSMSGERROR\*4A

#### **Example:**

//Set message configurations: **\$PQTMCFGEINSMSG,1,1,1,1,10\*3F \$PQTMCFGEINSMSGOK\*16** //Get message configurations: **\$PQTMCFGEINSMSG,0\*0E \$PQTMEINSMSG,0,1,1,1,10\*3E**

#### **NOTE**

- 1. Send **\$PQTMSAVEPAR\*5A** and reset the module for **\$PQTMCFGEINSMSG** to take effect.
- 2. This command is only supported by LC29H (BA) and LC29H (CA) with software versions dedicated for two-wheel vehicles. Contact Quectel Technical Support [\(support@quectel.com\)](mailto:support@quectel.com) for details about the software versions.

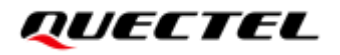

#### <span id="page-40-0"></span>**4.1.10. PQTMVEHMOT**

Outputs vehicle motion information after DR calibration.

#### **Type:**

**Output** 

#### **Synopsis:**

\$PQTMVEHMOT,<MsgVer>,<PeakAcceleration>,<PeakAngularRate>\*<Checksum><CR><LF>

#### **Parameter:**

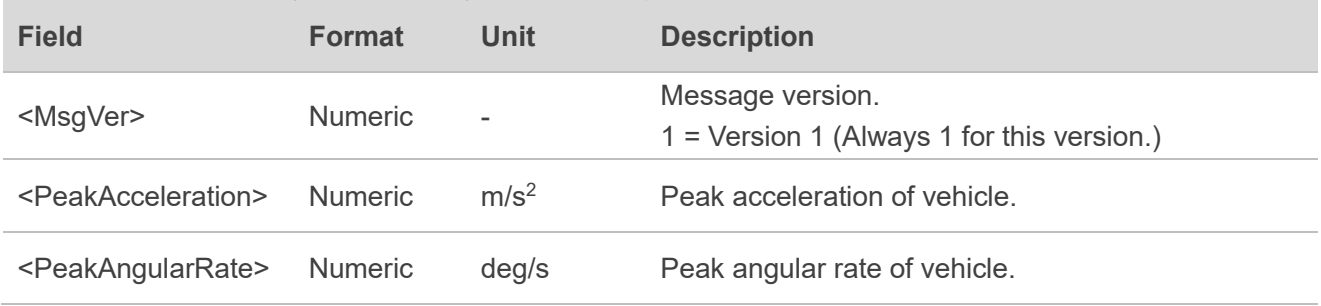

#### **Example:**

#### **\$PQTMVEHMOT,1,0.288124,0.159930\*0A**

#### **NOTE**

This message is only supported by LC29H (BA) and LC29H (CA) with software versions dedicated for four-wheel vehicles. Contact Quectel Technical Support [\(support@quectel.com\)](mailto:support@quectel.com) for details about the software versions.

# <span id="page-40-1"></span>**4.1.11. PQTMSENMSG**

Outputs sensor information.

#### **Type:**

**Output** 

#### **Synopsis:**

```
$PQTMSENMSG,<MsgVer>,<TimeStamp>,<Par1>[,<Par2>,…,<ParN>]*<Checksum><CR><LF>
```
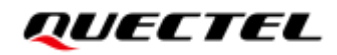

#### **Parameter:**

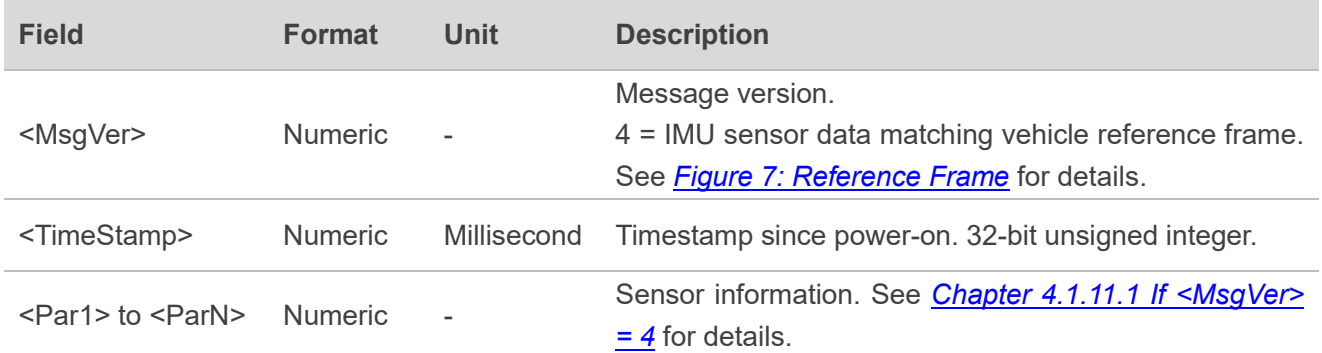

#### <span id="page-41-0"></span>**4.1.11.1.If <MsgVer> = 4**

#### **Synopsis:**

\$PQTMSENMSG,4,<TimeStamp>,<IMU\_Temp>,<IMU\_GYRO\_X>,<IMU\_GYRO\_Y>,<IMU\_GYRO\_Z>,< IMU\_ACC\_X>,<IMU\_ACC\_Y>,<IMU\_ACC\_Z>\*<Checksum><CR><LF>

#### **Parameter:**

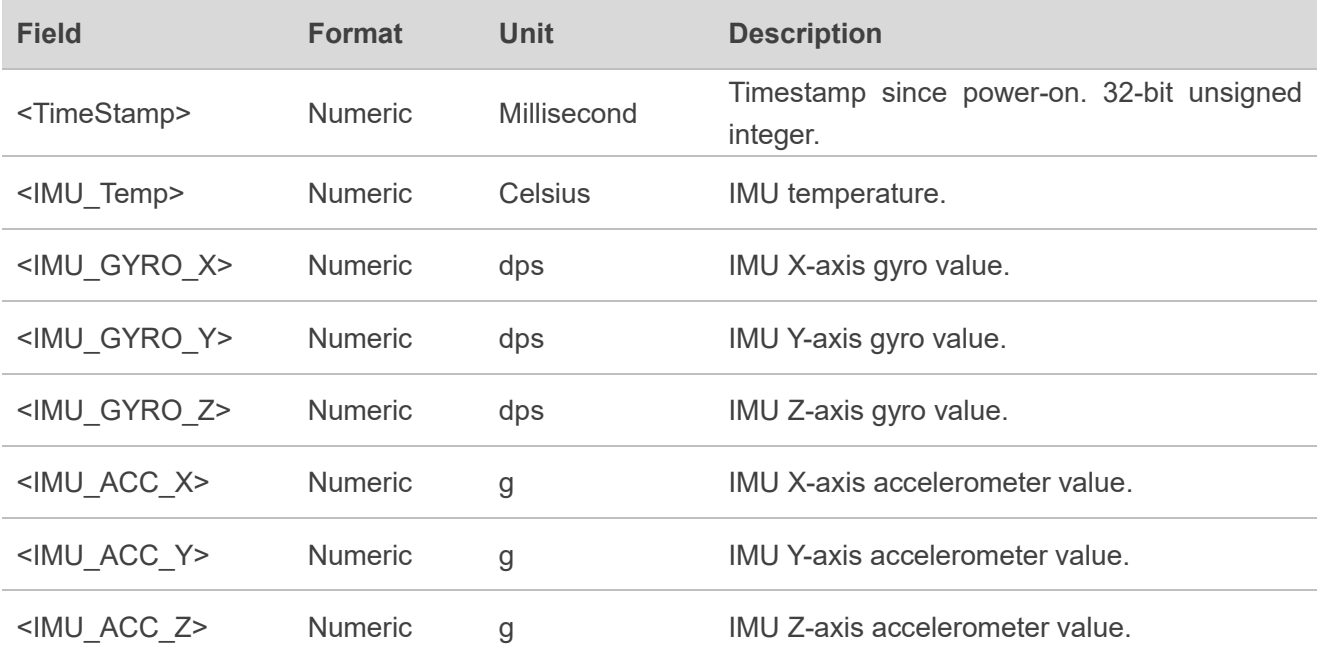

#### **Example:**

**\$PQTMSENMSG,4,1977253,29.830917,1.727613,0.015743,0.804347,-0.250096,- 0.467039,10.444151\*24**

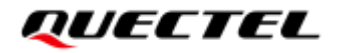

### **NOTE**

This message is only supported by LC29H (BA) and LC29H (CA) with software versions dedicated for four-wheel vehicles. Contact Quectel Technical Support [\(support@quectel.com\)](mailto:support@quectel.com) for details about the software versions.

# <span id="page-42-0"></span>**4.1.12. PQTMCFGDRRTD**

Sets/gets the DR running time and distance in DR only mode. If the running time or distance of the receiver exceeds the set values, the receiver will exit DR only mode.

**Type:**

Set/Get

#### **Synopsis:**

```
//Set:
$PQTMCFGDRRTD,W,<Time>,<Dist>*<Checksum><CR><LF>
//Get:
$PQTMCFGDRRTD,R*<Checksum><CR><LF>
```
#### **Parameter:**

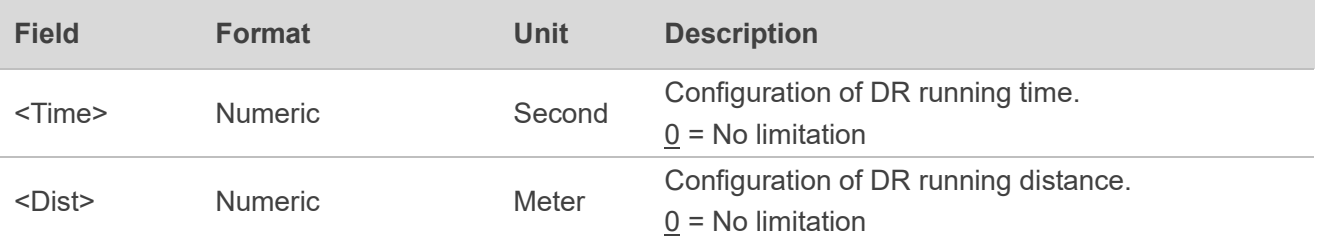

#### **Result:**

● If successful, the module returns:

```
//Set:
$PQTMCFGDRRTD,OK*<Checksum><CR><LF>
//Get:
$PQTMCFGDRRTD,OK,<Time>,<Dist>*<Checksum><CR><LF>
```
● If failed, the module returns:

\$PQTMCFGDRRTD,ERROR,<ErrCode>\*<Checksum><CR><LF>

For details about <**ErrCode**>, see *[Table 2: Error](#page-28-3) Codes*.

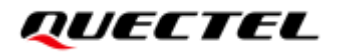

#### **Example:**

//Set: **\$PQTMCFGDRRTD,W,600,10000\*72 \$PQTMCFGDRRTD,OK\*26** //Get: **\$PQTMCFGDRRTD,R\*70 \$PQTMCFGDRRTD,OK,600,10000\*21**

# <span id="page-43-0"></span>**4.1.13. PQTMCFGIMUTC**

Sets/gets the IMU temperature compensation feature.

#### **Type:**

Set/Get

#### **Synopsis:**

//Set:

\$PQTMCFGIMUTC,W,<State>\*<Checksum><CR><LF> //Get: \$PQTMCFGIMUTC,R\*<Checksum><CR><LF>

#### **Parameter:**

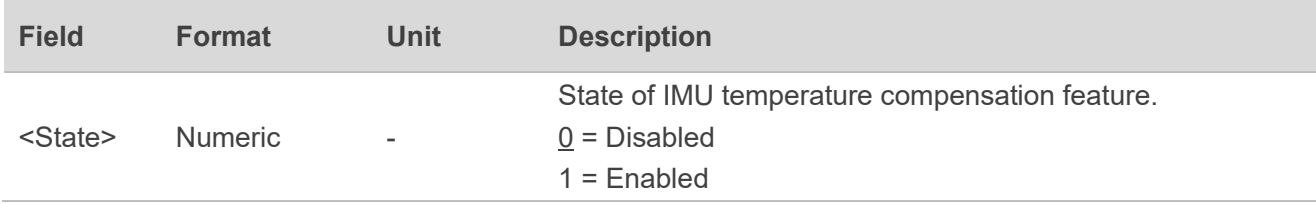

#### **Result:**

● If successful, the module returns:

## //Set:

\$PQTMCFGIMUTC,OK\*<Checksum><CR><LF>

//Get:

\$PQTMCFGIMUTC,OK,<State>\*<Checksum><CR><LF>

⚫ If failed, the module returns:

\$PQTMCFGIMUTC,ERROR,<ErrCode>\*<Checksum><CR><LF>

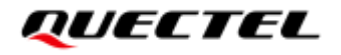

For details about <**ErrCode**>, see *[Table 2: Error](#page-28-3) Codes*.

#### **Example:**

//Enable temperature compensation feature. **\$PQTMCFGIMUTC,W,1\*7A**

**\$PQTMCFGIMUTC,OK\*34**

//Query temperature compensation state.

#### **\$PQTMCFGIMUTC,R\*62**

**\$PQTMCFGIMUTC,OK,1\*29**

## **NOTE**

This message is only supported by LC29H (BA) and LC29H (CA) with software versions dedicated for four-wheel vehicles. Contact Quectel Technical Support [\(support@quectel.com\)](mailto:support@quectel.com) for details about the software versions.

# <span id="page-44-0"></span>**4.1.14. PQTMDRPVA**

Outputs the DR position, velocity and attitude.

#### **Type:**

**Output** 

#### **Synopsis:**

\$PQTMDRPVA,<MsgVer>,<Timestamp>,<Time>,<SolType>,<Lat>,<Lon>,<Alt>,<Sep>,<VelN>,<VelE>,< VelD>,<Spd>,<Roll>,<Pitch><Heading>\*<Checksum><CR><LF>

#### **Parameter:**

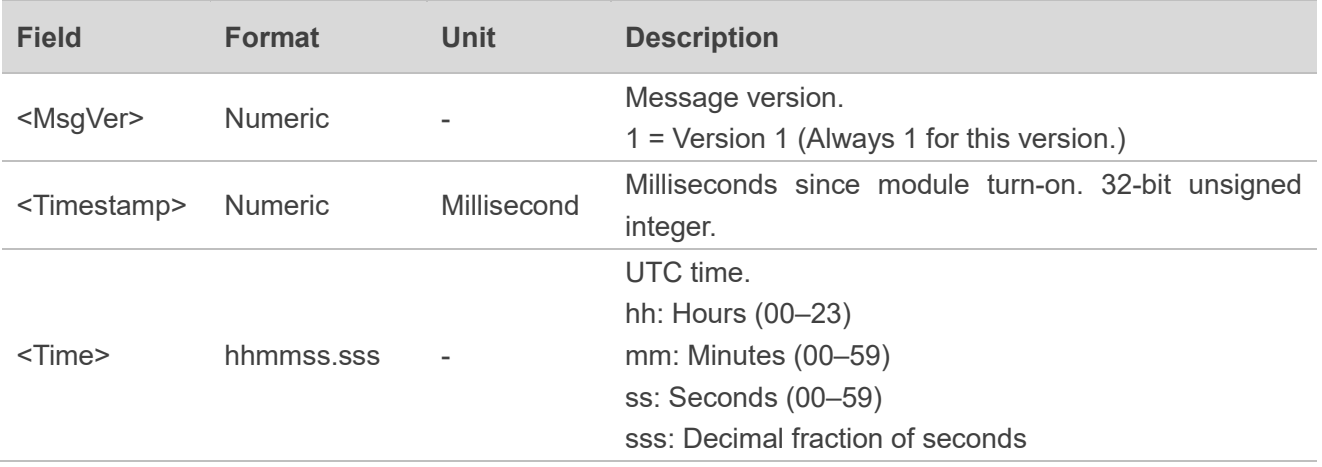

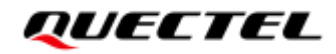

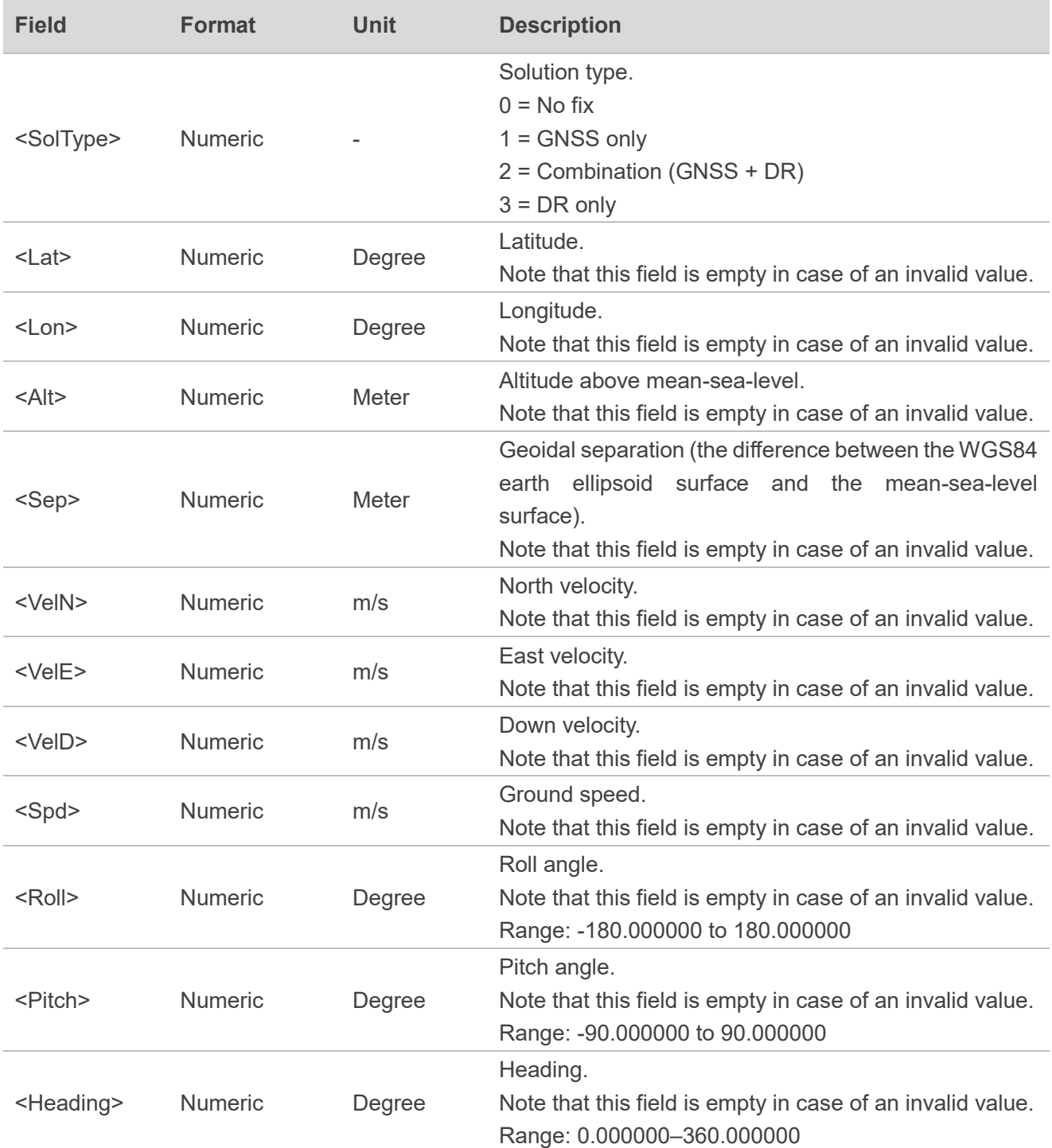

## **Example:**

//No fix.

**\$PQTMDRPVA,1,1000,163355.000,0,,,,,,,,,,,\*7C**

//GNSS + DR fix.

**\$PQTMDRPVA,1,75000,083737.000,2,31.12738291,117.26372910,34.212,5.267,3.212,2.928,0.238,4.3 46,0.392663,1.300793,0.030088\*5E**

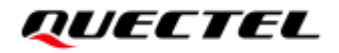

#### **NOTE**

This message is only supported by LC29H (BA) and LC29H (CA) with software versions dedicated for four-wheel vehicles. Contact Quectel Technical Support [\(support@quectel.com\)](mailto:support@quectel.com) for details about the software versions.

## <span id="page-46-0"></span>**4.1.15. PQTMCFGDRHOT**

Sets/gets the DR hot start feature.

**Type:**

Set/Get

#### **Synopsis:**

//Set: \$PQTMCFGDRHOT,W,<Mode>\*<Checksum><CR><LF> //Get: \$PQTMCFGDRHOT,R\*<Checksum><CR><LF>

#### **Parameter:**

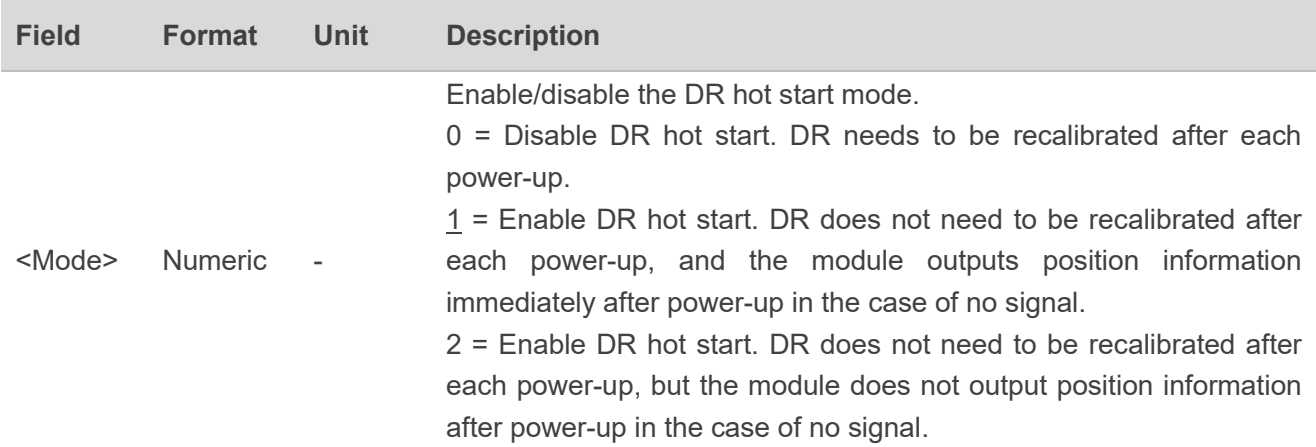

#### **Result:**

● If successful, the module returns:

```
//Set:
$PQTMCFGDRHOT,OK*<Checksum><CR><LF>
//Get:
$PQTMCFGDRHOT,OK,<Mode>*<Checksum><CR><LF>
```
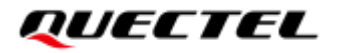

⚫ If failed, the module returns:

\$PQTMCFGDRHOT,ERROR,<ErrCode>\*<Checksum><CR><LF>

For details about <**ErrCode**>, see *[Table 2: Error](#page-28-3) Codes*.

#### **Example:**

//Set:

**\$PQTMCFGDRHOT,W,1\*79**

**\$PQTMCFGDRHOT,OK\*37**

//Get:

**\$PQTMCFGDRHOT,R\*61**

**\$PQTMCFGDRHOT,OK,1\*2A**

#### **NOTE**

This message is only supported by LC29H (BA) and LC29H (CA) with software versions dedicated for four-wheel vehicles. Contact Quectel Technical Support [\(support@quectel.com\)](mailto:support@quectel.com) for details about the software versions.

# <span id="page-47-0"></span>**4.1.16. PQTMCFGDR**

Sets/gets the DR state.

#### **Type:**

Set/Get

#### **Synopsis:**

```
//Set:
```

```
$PQTMCFGDR,W,<State>*<Checksum><CR><LF>
```
//Get:

```
$PQTMCFGDR,R*<Checksum><CR><LF>
```
# **Parameter:**

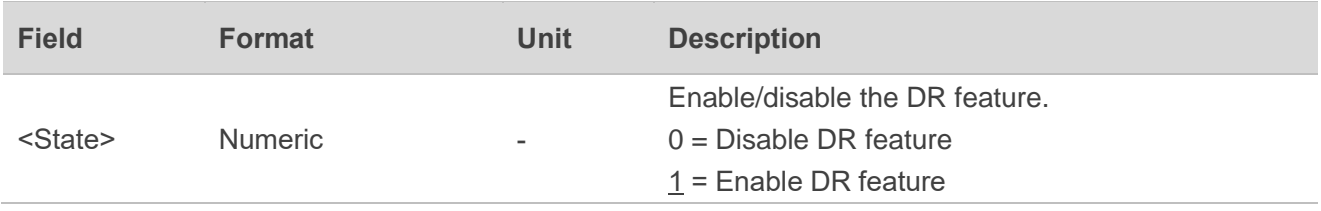

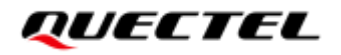

#### **Result:**

● If successful, the module returns:

#### //Set:

```
$PQTMCFGDR,OK*<Checksum><CR><LF>
```
//Get:

\$PQTMCFGDR,OK,<State>\*<Checksum><CR><LF>

⚫ If failed, the module returns:

\$PQTMCFGDR,ERROR,<ErrCode>\*<Checksum><CR><LF>

For details about <**ErrCode**>, see *[Table 2: Error](#page-28-3) Codes*.

#### **Example:**

//Set:

**\$PQTMCFGDR,W,1\*2A**

**\$PQTMCFGDR,OK\*64**

//Get:

#### **\$PQTMCFGDR,R\*32**

**\$PQTMCFGDR,OK,1\*79**

# **NOTE**

This message is only supported by LC29H (BA) and LC29H (CA) with software versions dedicated for four-wheel vehicles. Contact Quectel Technical Support [\(support@quectel.com\)](mailto:support@quectel.com) for details about the software versions.

# <span id="page-48-0"></span>**4.1.17. PQTMDRSAVE**

This command saves DR navigation data, including current DR position, velocity, attitude.

**Type:**

Command

#### **Synopsis:**

\$PQTMDRSAVE\*<Checksum><CR><LF>

#### **Parameter:**

None.

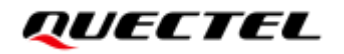

#### **Result:**

● If successful, the module returns:

\$PQTMDRSAVE,OK\*<Checksum><CR><LF>

⚫ If failed, the module returns:

\$PQTMDRSAVE,ERROR,<ErrCode>\*<Checksum><CR><LF>

For details about <**ErrCode**>, see *[Table 2: Error](#page-28-3) Codes*.

#### **Example:**

**\$PQTMDRSAVE\*0F**

**\$PQTMDRSAVE,OK\*27**

## <span id="page-49-0"></span>**4.1.18. PQTMDRCLR**

This command is used to clear DR calibration data, including initial align, mis-align angle, lever arm, and the last DR position, velocity, attitude are also be cleared.

**Type:**

Command

**Synopsis:**

\$PQTMDRCLR\*<Checksum><CR><LF>

#### **Parameter:**

None.

**Result:**

● If successful, the module returns:

\$PQTMDRCLR,OK\*<Checksum><CR><LF>

⚫ If failed, the module returns:

\$PQTMDRCLR,,ERROR,<ErrCode>\*<Checksum><CR><LF>

For details about <**ErrCode**>, see *[Table 2: Error](#page-28-3) Codes*.

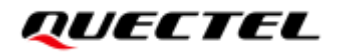

**Example:**

**\$PQTMDRCLR\*53** 

**\$PQTMDRCLR,OK\*7B**

## <span id="page-50-0"></span>**4.1.19. PQTMCFGRTK**

Configures the RTK mode.

**Type:**

Set/Get

#### **Synopsis:**

//Set:

\$PQTMCFGRTK,W,<DiffMode>,<RelMode>\*<Checksum><CR><LF>

//Get:

\$PQTMCFGRTK,R\*<Checksum><CR><LF>

#### **Parameter:**

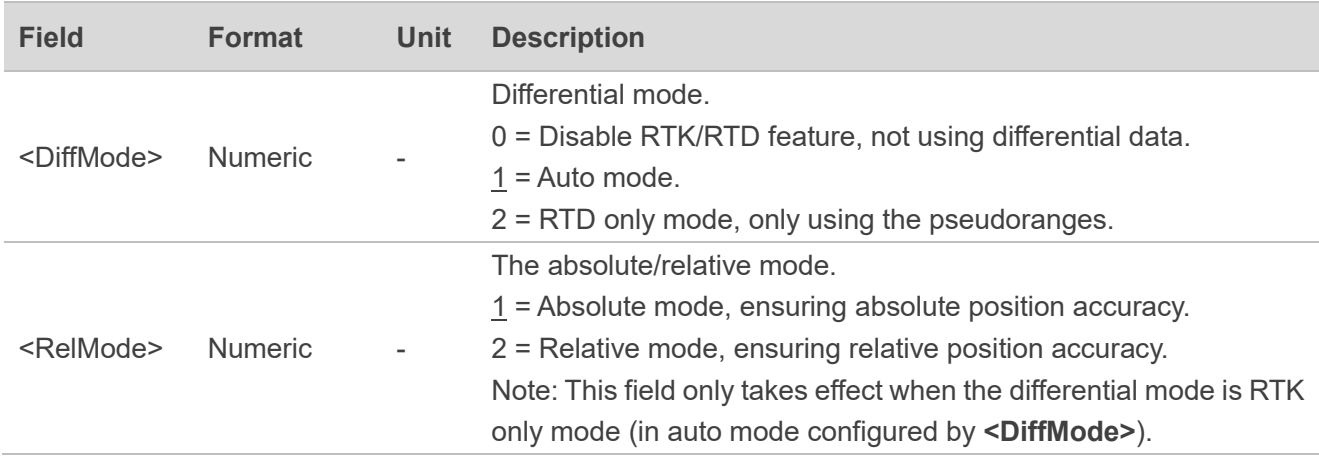

#### **Result:**

● If successful, the module returns:

//Response to Set command:

\$PQTMCFGRTK,OK\*<Checksum><CR><LF>

//Response to Get command:

\$PQTMCFGRTK,OK,<DiffMode>,<RelMode>\*<Checksum><CR><LF>

⚫ If failed, the module returns:

\$PQTMCFGRTK,ERROR,<ErrCode>\*<Checksum><CR><LF>

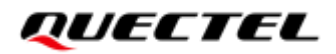

#### **Example:**

//Set:

**\$PQTMCFGRTK,W,1,1\*6C**

**\$PQTMCFGRTK,OK\*3F** //Get: **\$PQTMCFGRTK,R\*69 \$PQTMCFGRTK,OK,1,1\*3F**

# <span id="page-51-0"></span>**4.1.20. PQTMCFGLA**

Configures the lever arm.

#### **Type:**

Set/Get

#### **Synopsis:**

//Set:

\$PQTMCFGLA,W,<Type>,<LA\_X>,<LA\_Y>,<LA\_Z>\*<Checksum><CR><LF> //Get: \$PQTMCFGLA,R,<Type>\*<Checksum><CR><LF>

#### **Parameter:**

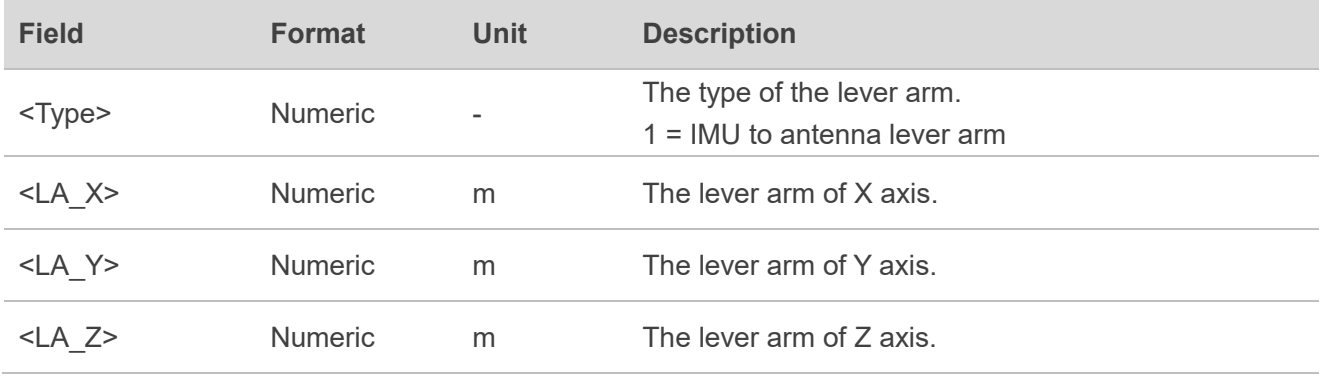

#### **Result:**

● If successful, the module returns:

//Response to set command: \$PQTMCFGLA,OK\*<Checksum><CR><LF> //Response to get command: \$PQTMCFGLA,OK,<Type>,<LA\_X>,<LA\_Y>,<LA\_Z>\*<Checksum><CR><LF>

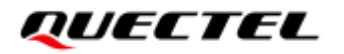

⚫ If failed, the module returns:

\$PQTMCFGLA,ERROR,<ErrCode>\*<Checksum><CR><LF>

#### **Example:**

#### //Set:

**\$PQTMCFGLA,W,1,0.212,0.514,0.113\*31**

**\$PQTMCFGLA,OK\*7F**

//Get:

#### **\$PQTMCFGLA,R,1\*34**

**\$PQTMCFGLA,OK,1,0.212,0.514,0.113\*62**

## <span id="page-52-0"></span>**4.1.21. PQTMCFGLAM**

Configures the mode of lever arm.

#### **Type:**

Set/Get

#### **Synopsis:**

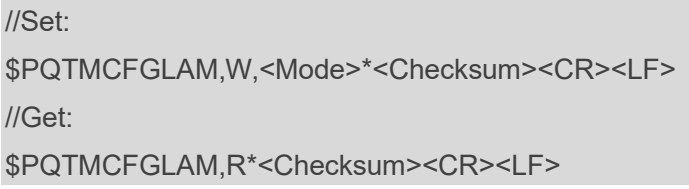

#### **Parameter:**

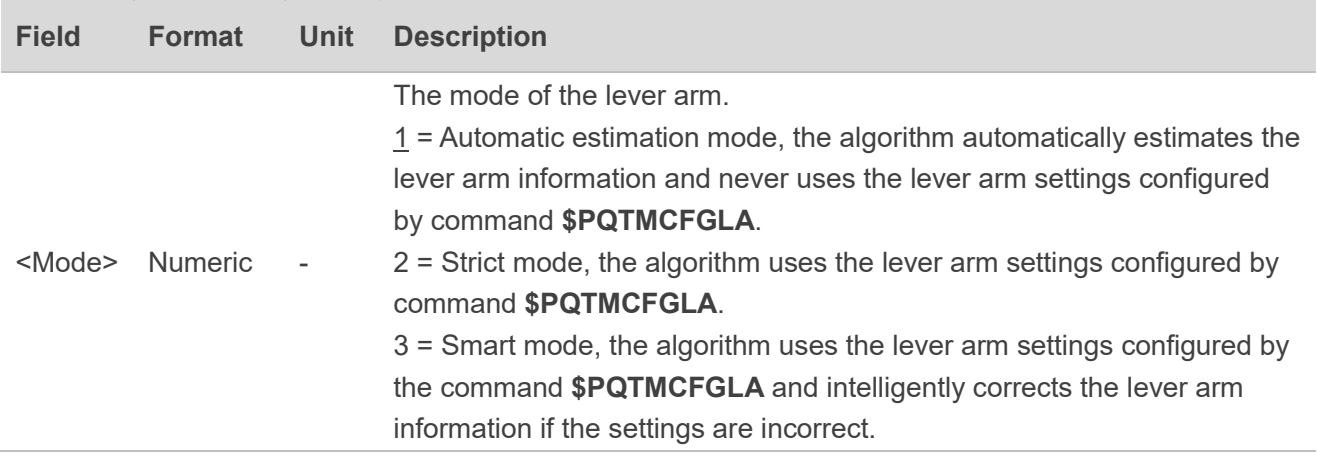

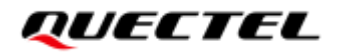

#### **Result:**

If successful, the module returns:

//Response to set command:

\$PQTMCFGLAM,OK\*<Checksum><CR><LF>

//Response to get command:

\$PQTMCFGLAM,OK,<Mode>\*<Checksum><CR><LF>

⚫ If failed, the module returns:

\$PQTMCFGLAM,ERROR,<ErrCode>\*<Checksum><CR><LF>

#### **Example:**

//Set: **\$PQTMCFGLAM,W,2\*7F \$PQTMCFGLAM,OK\*32** //Get: **\$PQTMCFGLAM,R\*64 \$PQTMCFGLAM,OK,2\*2C**

# <span id="page-53-1"></span>**4.2. PAIR Messages**

This chapter explains DR related PAIR messages (proprietary NMEA messages defined by the chipset supplier). "**P**" means proprietary message, "**AIR**" means the command defined by the chipset supplier.

# <span id="page-53-0"></span>**4.2.1. Packet Type: 6010 PAIR\_CUSTOM\_SET\_MSG\_OUTPUT**

Enables/disables the output of **\$PQTMVEHMSG**, **\$PQTMSENMSG**, **\$PQTMDRCAL**, **\$PQTMIMUTYPE** and **\$PQTMVEHMOT** messages.

**Type:**

Set

#### **Synopsis:**

\$PAIR6010,<Type>,<Output\_State>\*<Checksum><CR><LF>

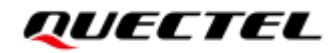

#### **Parameter:**

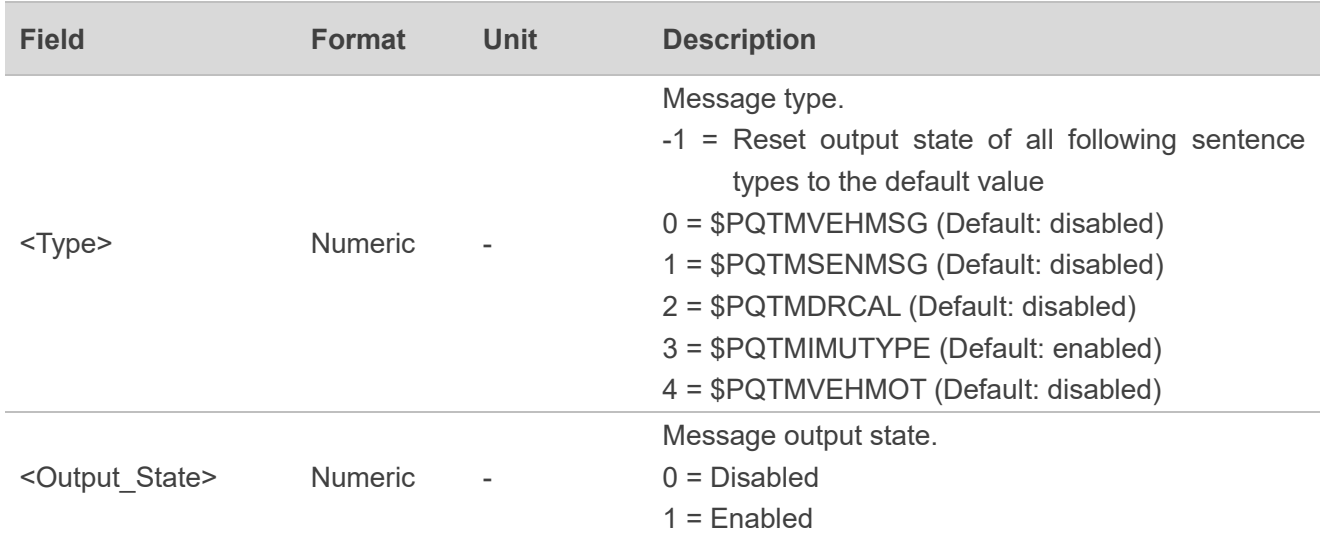

#### **Result:**

Returns **\$PAIR001** message. See *document [\[2\]](#page-61-4) protocol specification* for details.

#### **Example:**

## **\$PAIR6010,0,1\*0C \$PAIR001,6010,0\*0C**

#### **NOTE**

- 1. Send **\$PQTMSAVEPAR\*5A** and reset the module for **\$PAIR6010** to take effect.
- 2. The output rate of **\$PQTMVEHMSG** and **\$PQTMSENMSG** is always 10 Hz. The output rate of **\$PQTMDRCAL** and **\$PQTMVEHMOT** depends on position fix rate. **\$PQTMIMUTYPE** is only output once after each boot-up.
- 3. It's recommended to use **\$PQTMCFGMSGRATE** to configure these messages instead of this command, for more information, please refer to *document [\[2\]](#page-61-4) protocol specification*.

#### <span id="page-54-0"></span>**4.2.2. Packet Type: 6011 PAIR\_CUSTOM\_GET\_MSG\_OUTPUT**

Gets whether the output of **\$PQTMVEHMSG**, **\$PQTMSENMSG**, **\$PQTMDRCAL**, **\$PQTMIMUTYPE** and **\$PQTMVEHMOT** messages is enabled.

**Type:**

Get

**Synopsis:**

\$PAIR6011,<Type>\*<Checksum><CR><LF>

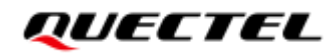

#### **Parameter:**

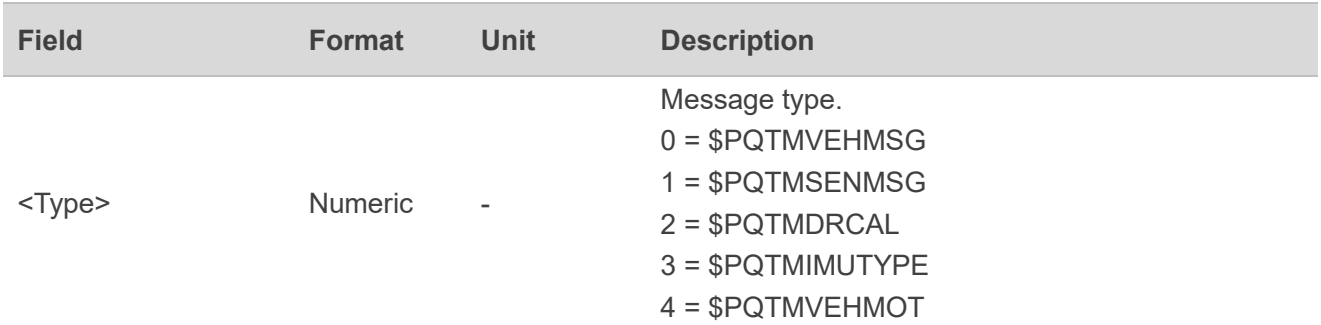

#### **Result:**

Returns **\$PAIR001** message and query result. See *document [\[2\]](#page-61-4) protocol specification* for details.

#### **Query result message format:**

\$PAIR6011,<Type>,<Output\_State>\*<Checksum><CR><LF>

#### **Parameters included in the result:**

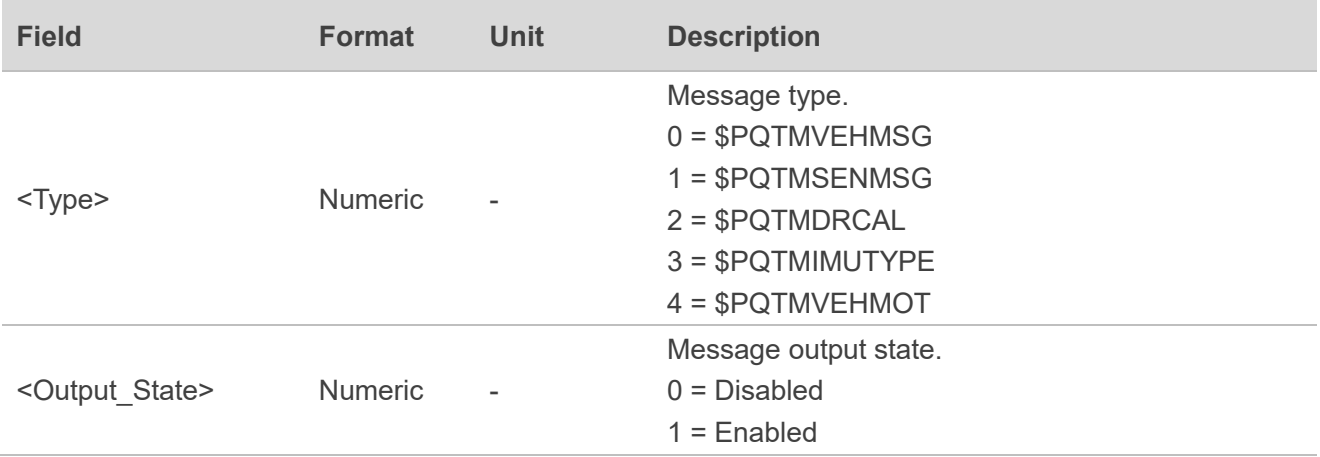

#### **Example:**

**\$PAIR6011,1\*11 \$PAIR001,6011,0\*0D \$PAIR6011,1,0\*0D**

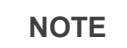

- 1. This command is only supported by LC29H (BA) and LC29H (CA) with software versions dedicated for four-wheel vehicles. Contact Quectel Technical Support [\(support@quectel.com\)](mailto:support@quectel.com) for details about the software versions.
- 2. It's recommended to use **\$PQTMCFGMSGRATE** to configure these messages instead of this command, for more information, please refer to *document [\[2\]](#page-61-4) protocol specification*.

<span id="page-56-0"></span>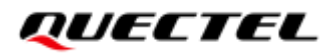

# **5 FAQ**

# <span id="page-56-1"></span>**5.1. DR General Problem Solving**

# ⚫ **Q: How to switch between ADR and UDR mode?**

A: The module can intelligently identify UDR and ADR modes. When the module is powered on, it is in UDR mode by default. Once the vehicle speed data input is detected, it will automatically switch to ADR mode.

# ⚫ **Q: What are the precautions for the module installation?**

A: The module is strictly fixed on the rigid structure of the carrier and has no relative motion with the carrier. There is no relative motion between the module and the GNSS antenna, and the relative spatial position is fixed.

# ⚫ **Q: Does DR support fast calibration?**

A: Yes. The premise is that the module is fixed on the carrier and has been run several times. The module can save the calibration data in NVM. Please note that not change the installation after the module has been calibrated.

# ⚫ **Q: Does DR support hot start function?**

A: Yes. At present, the firmware turns on the DR hot function by default, and the premise is that the INS unit is fixed on the carrier and no installation changes occur in the two tests before and after. If the installation changes, you need to clear the DR positioning information before the next test. If not clear, the firmware will be abnormal before the DR completes the new calibration. **The DR hot start function can only take effect when the vehicle is static started, that is, "static storage, static effect"**. For configuring the DR hot feature, please refer to *Chapte[r 4.1.15](#page-46-0) [PQTMCFGDRHOT](#page-46-0)*.

And also, the module supports saving DR hot related information by command **\$PQTMDRSAVE\*0F** and clearing DR hot related information by command **\$PQTMDRCLR\*53**.

# **NOTE**

LC29H (BA) and LC29H (CA) have different firmware versions for two wheels and four wheels. For example:

- LC29H (BA) has LC29HBA\_CSA2 firmware version for two wheels and LC29HBA\_CSA4 for four wheels.
- LC29H (CA) has LC29HCA\_DSA2 firmware version for two wheels and LC29HCA\_DSA4 for four wheels.

# <span id="page-57-0"></span>**5.2. RTK General Problem Solving**

### ⚫ **Q: How to solve the problem that the module cannot to enter differential mode?**

A: 1) Observe the environment to see whether there are interference sources such as high-voltage lines, tall buildings and dense forests around, and check the differential status after staying away from the interference source.

2) Check the differential data is injected to the module correctly.

3) Check if the RTK service (constellation and signal frequency band) matches the module.

## ⚫ **Q: How to solve the problem that the differential mode is always in float state?**

A: 1) Observe the environment to check whether there are houses, tall buildings, dense forests around, and stay away from occlusion.

2) Check whether the module is connected to a correct RTK services and the GNSS constellation and satellite signal frequency band match the module.

3) Check whether the differential data is stably injected into the module and check the injection period and data integrity. Any byte errors will cause checksum to be incorrect and the entire message frame to be unusable. This may even cause several subsequent differential data frames to be unusable. User can check the differential age in GGA message.

4) Check the number of satellites searched and the number of satellites used (GSV and GSA messages).

5) Check the satellite signal level in GSV message.

# <span id="page-58-0"></span>**6 Example**

# <span id="page-58-1"></span>**6.1. EVB Top View**

EVB top view is shown in the figure below. For more information, please refer to *document [\[3\]](#page-61-5) EVB user guide*.

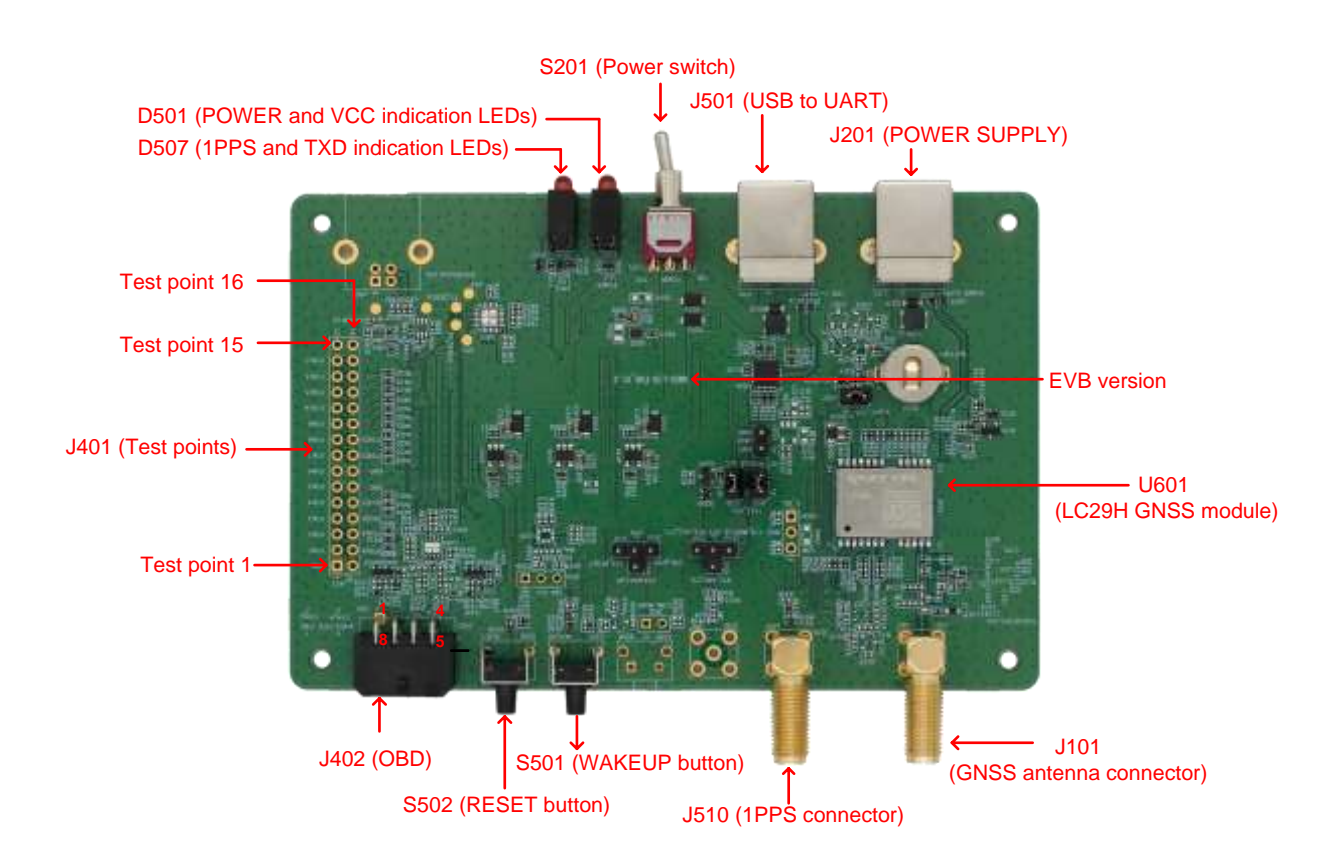

<span id="page-58-2"></span>**Figure 16: EVB Top View**

# <span id="page-59-0"></span>**6.2. Speed Data Injection**

The module supports two speed injection methods. One is the module's WHEELTICK pin connect to a vehicle speed sensor which can provide the wheel tick pulse, and the FWD pin connect to the vehicle reverse indicator. The other one is injecting the speed data via communication interface (using PQTM message), such as UART. For each method, users need to ensure that the vehicle speed data is real-time and accurate, otherwise the DR performance is reduced, or even the DR cannot be calibrated or takes a long time for DR calibration.

# <span id="page-59-1"></span>**6.2.1. Connect to Vehicle Speed Sensor**

In this way, a speed sensor needs to connect to the module's WHEELTICK pin, the speed sensor generates the speed pulse, and the vehicle reserve indicator connect to the module's FWD pin, the module will auto calculate the vehicle speed and inject to DR engine. For WHEELTICK pin connection, please refer to *document [\[4\]](#page-61-6) hardware design*.

#### **NOTE**

- 1. The requirement of the speed sensor resolution is ≤ 0.05 m/tick.
- 2. The vehicle direction defaults to forward if the FWD pin is not connected.

# <span id="page-59-2"></span>**6.2.2. PQTM Speed Data Injection**

In this way, HOST can inject the speed data via communication interface with **\$PQTMVEHMSG** message. The speed data can be cumulative wheel-tick count or digital speed (in m/s). For details of the message format, refer to *Chapter [4.1.3](#page-29-1) [PQTMVEHMSG](#page-29-1)*.

Cumulative wheel-tick injection through the communication interface (See *Chapter [4.1.3.2](#page-31-0) If [<MsgType>](#page-31-0)  [= 2](#page-31-0)* for the command), with a minimum injection frequency of 10 Hz, and the maximum distance increment is 0.05 m for each wheel-tick pulse.

The digital vehicle speed data can only be injected through the communication interface, with the minimum injection frequency of 10 Hz, and the maximum error of 0.1 m/s between the injected speed and actual speed.

It is crucial to ensure stable vehicle speed injection. Any interruption during driving will affect performance or even cause DR to be unavailable.

# <span id="page-60-0"></span>**6.3. Wheel-Tick Speed Injection Example**

To use EVB to inject vehicle speed, you need to connect the external vehicle speed pulse signal to the WHEELTICK Pin and GND Pin in J402 Pin. The voltage range is 1.8–5 V. There is no requirement for pulse width. The rising edge of each pulse will be counted. After the pulse is successfully connected, you will see the WheelTickCNT accumulating when the vehicle is driving. If you are using the two-wheel version, the WheelTickCNT is in the PQTMIMU message, so you need to request the output of the PQTMIMU message. If you are using the four-wheel version, you need to request the PQTMVEHMSG message.

<span id="page-60-2"></span>Pin description of J402 is shown below:

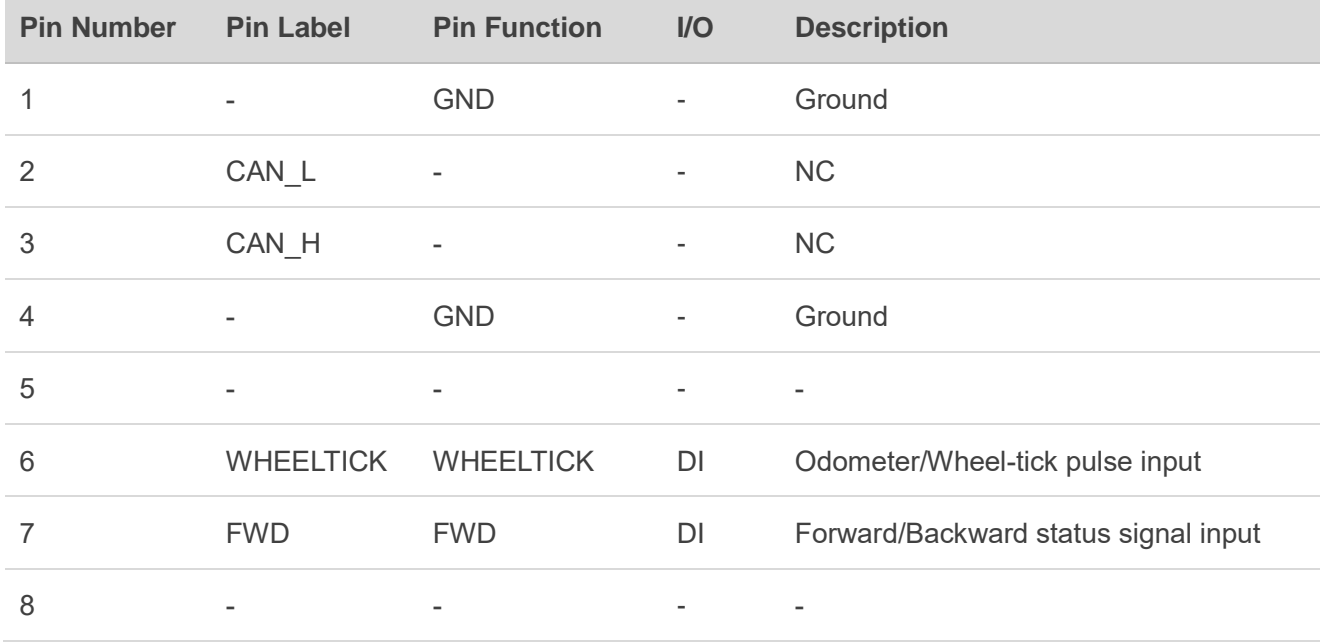

## **Table 3: J402 Pin Description**

# <span id="page-60-1"></span>**6.4. Installation and Calibration**

After the module is installed, the module installation please refer to *Chapter [2.5](#page-17-2) Module* [Mounting.](#page-17-2) After completing the calibration, you can test the DR performance in a weak signal scenario. Calibration process please refer to *Chapter [2.6](#page-21-0) [DR Calibration.](#page-21-0)*

# <span id="page-61-0"></span>**7 Appendix A References**

#### <span id="page-61-1"></span>**Table 4: Related Documents**

#### **Document Name**

- <span id="page-61-3"></span>[1] Quectel GNSS RTK Application
- <span id="page-61-4"></span>[2] [Quectel\\_LC29H\\_Series&LC79H\(AL\)\\_GNSS\\_Protocol\\_Specification](https://www.quectel.com/product-category/standalone-gnss)
- <span id="page-61-5"></span>[3] **Quectel LC29H Series EVB User Guide**
- <span id="page-61-6"></span>[4] Quectel LC29H Series Hardware Design

## <span id="page-61-2"></span>**Table 5: Terms and Abbreviations**

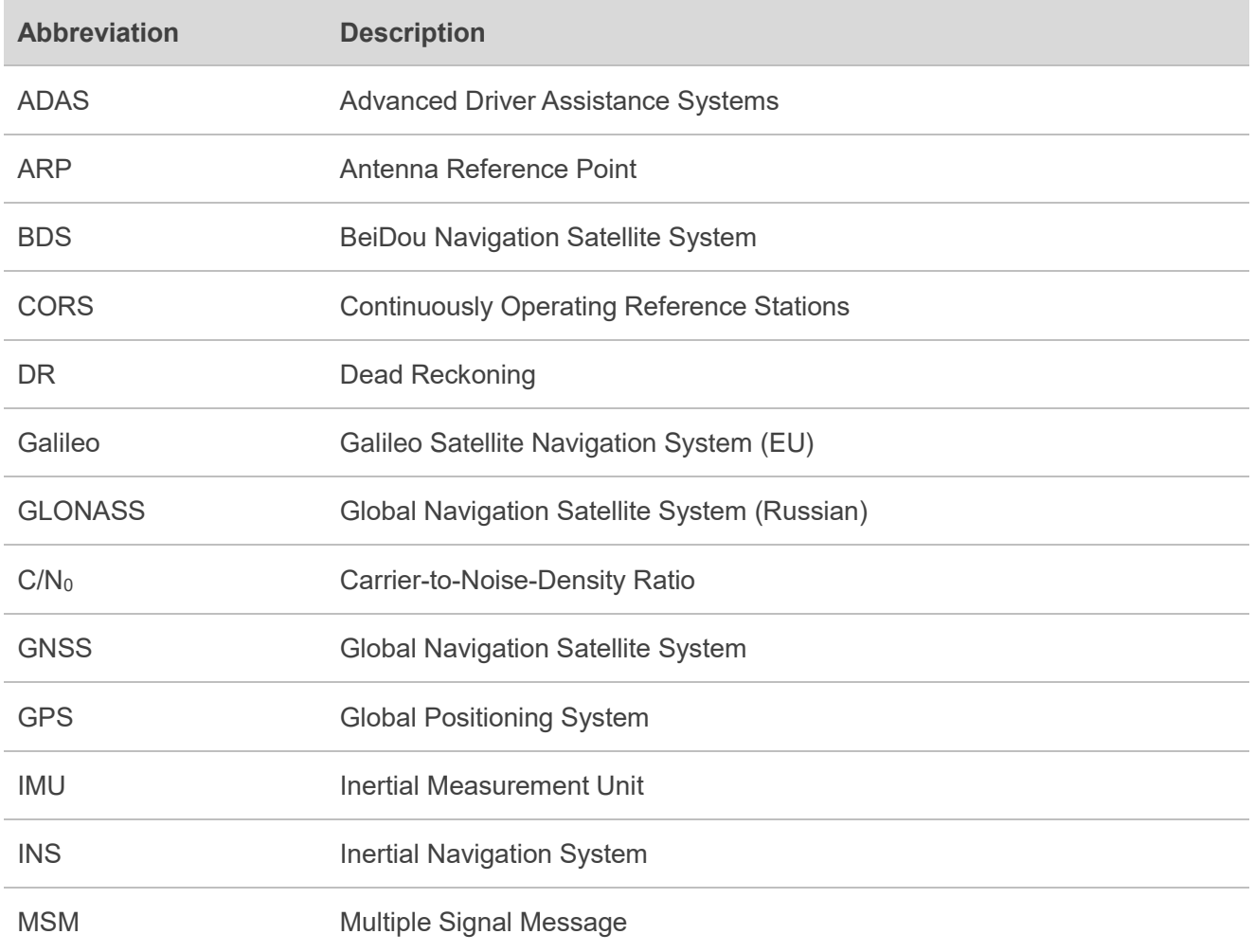

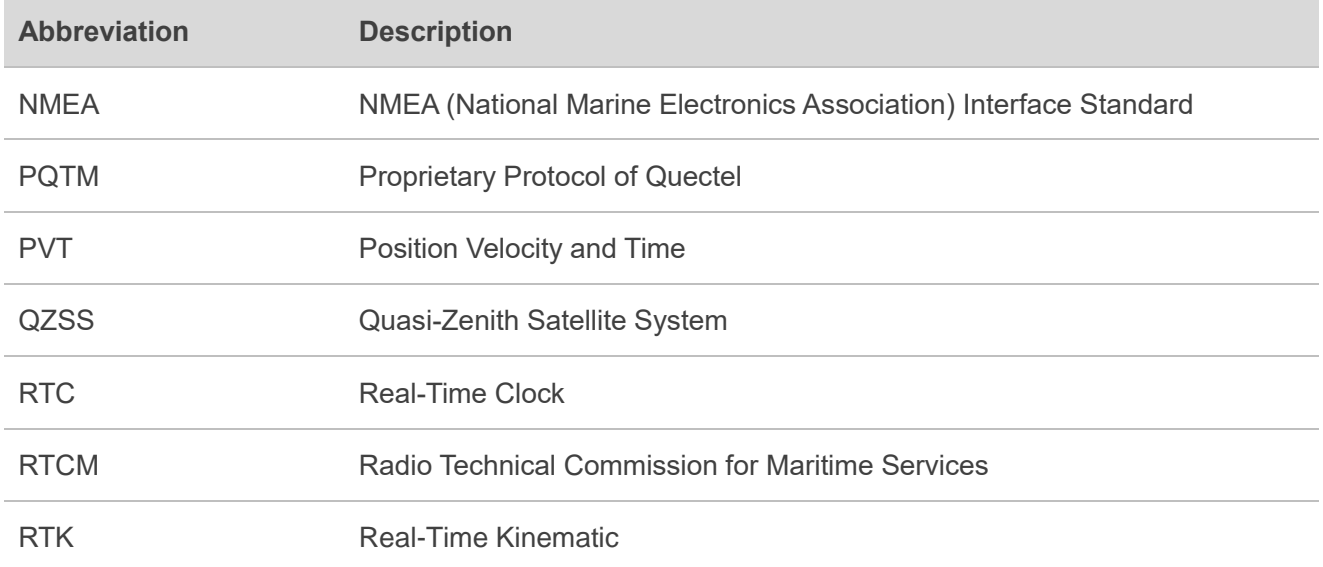

# <span id="page-63-0"></span>**8 Appendix B Special Characters**

#### <span id="page-63-1"></span>**Table 6: Special Characters**

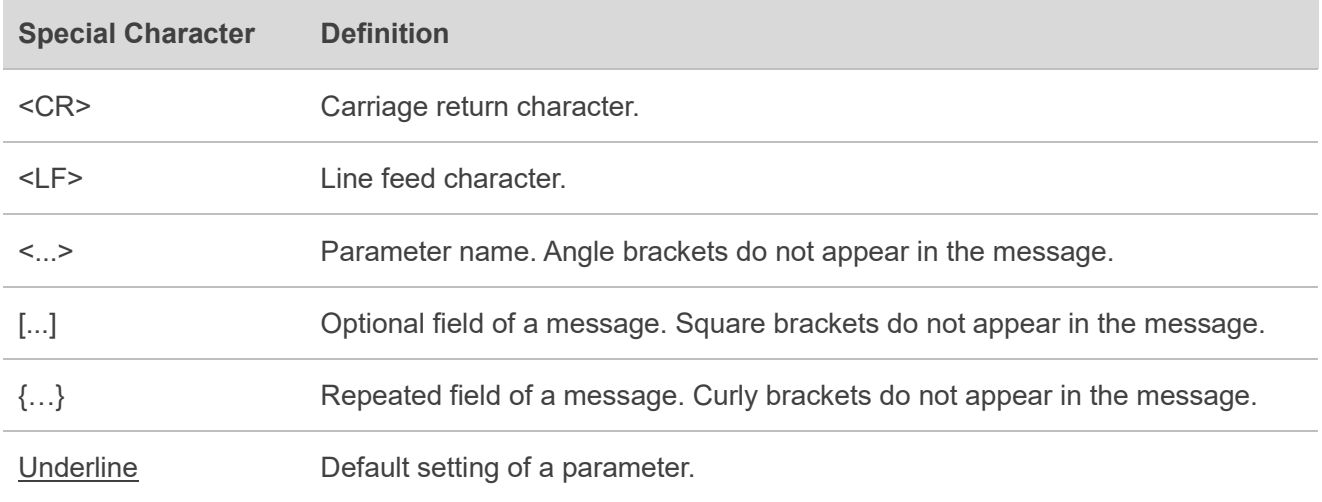